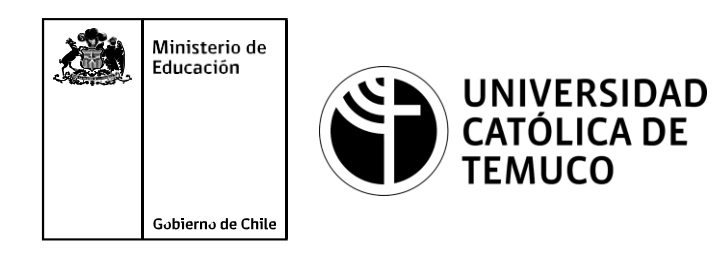

# **INSTALACIÓN DE CENTOS 8 UTILIZANDO VIRTUALBOX**

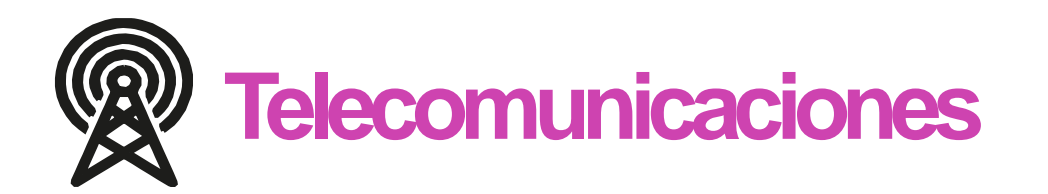

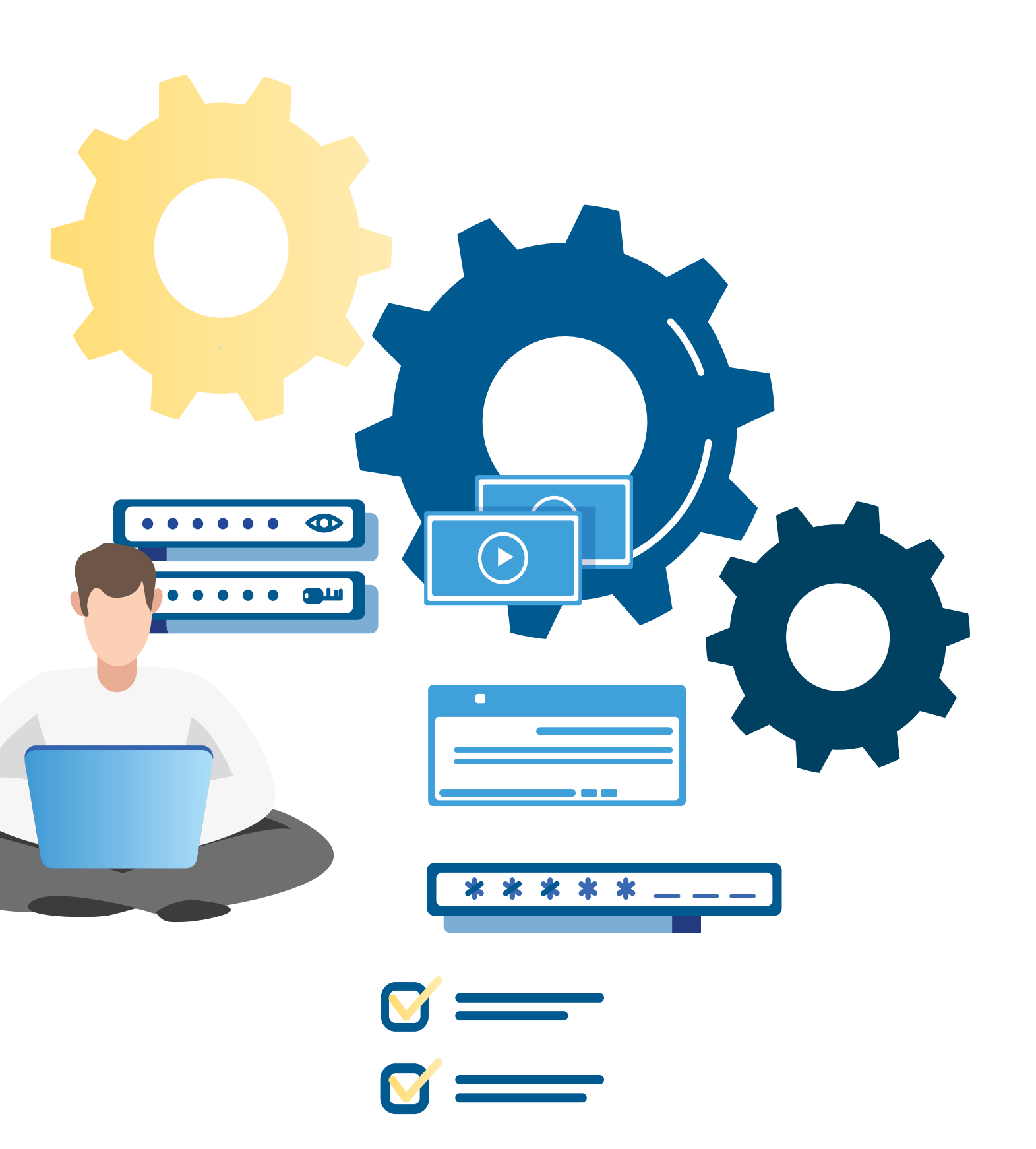

**Módulo 8: Sistema Operativo de Redes**

**OA1** Leer y utilizar esquemas, proyectos y en general todo el lenguaje simbólico asociado <sup>a</sup> las operaciones de montaje y mantenimiento de redes de telecomunicaciones. **OA6** Realizar mantenimiento y reparaciones menores en equipos ysistemas de telecomunicaciones, utilizando herramientas y pautas de mantención establecidas por el fabricante. **OA7** Aplicar la normativa y los implementos de seguridad y protección relativos almontaje y el mantenimiento de las instalaciones de telecomunicaciones y la normativa del medio ambiente. **OA2** Instalar equipos y sistemas de telecomunicaciones de generación, transmisión, repetición, amplificación, recepción y distribución de señal de voz, imagen y datos, según solicitud de trabajo y especificaciones técnicas del proyecto. **OA4** Realizar medidas y pruebas de conexión y de continuidad de señal eléctrica, de voz, imagen y datos- en equipos, sistemas y de redes de telecomunicaciones, utilizando instrumentos de medición y certificación de calidad de la señal autorizada por la normativa vigente. **OA8** Instalar y configurar una red inálambrica según tecnologías y protocolos establecidos. **OA7** Aplicar la normativa y los implementos de seguridad y protección relativos al montaje y el mantenimiento de las instalaciones de telecomunicaciones y la normativa del medio ambiente. **OA2** Instalar equipos y sistemas de telecomunicaciones de generación, transmisión, repetición, amplificación, recepción, y distribución de señal de voz, imagen y datos, según solicitud de trabajo y especificaciones técnicas del proyecto. **OA10** Determinar los equipos y sistemas de comunicación necesarios para una conectividad efectiva y eficiente, de acuerdo a los requerimientos de los usuarios. **OA9** Detectar y corregir fallas en circuitos de corriente continua de acuerdo <sup>a</sup> los **Perfil de Egreso - Objetivos de Aprendizaje de la Especialdad establecidos.**<br>
Módulo 1 Módulo 1 Módulo 1 Módulo 1 Módulo 1 Módulo 1 Módulo 1 Módulo 1 Módulo 1 Módulo 1 Módulo 1 Módulo 1 Módulo 1 Módulo 1 Módulo 1 Módulo **OA5** Instalar y configurar una red de telefonía (tradicional <sup>o</sup> IP) en una organización según los parámetros técnicos establecidos.**OA3** Instalar y/o configurar sistemas operativos en computadores o servidores<br>con el fin de incorporarlos a una red laN, cumpliendo con los estándares de<br>calidad y seguridad establecidos. con el fin de incorporarlos <sup>a</sup> una red laN, cumpliendo con los estándares de calidad y seguridad establecidos. Módulo 10 Módulo 9 **OA10** Determinar los equipos y sistemas de comunicación necesarios para una conectividad efectiva y eficiente, de acuerdo, a los requerimientos de los usuarios. **OA6** Realizar el mantenimiento y reparaciones menores en equipos y sistemas de telecomunicaciones, utilizando herramientas y pautas de mantención establecidas por el fabricante. No está asociado <sup>a</sup> Objetivos de Aprendizaje de la Especialidad (AOE), sino <sup>a</sup> genéricos. No obstante, puede asociarse a un OAE como estrategia didáctica.

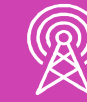

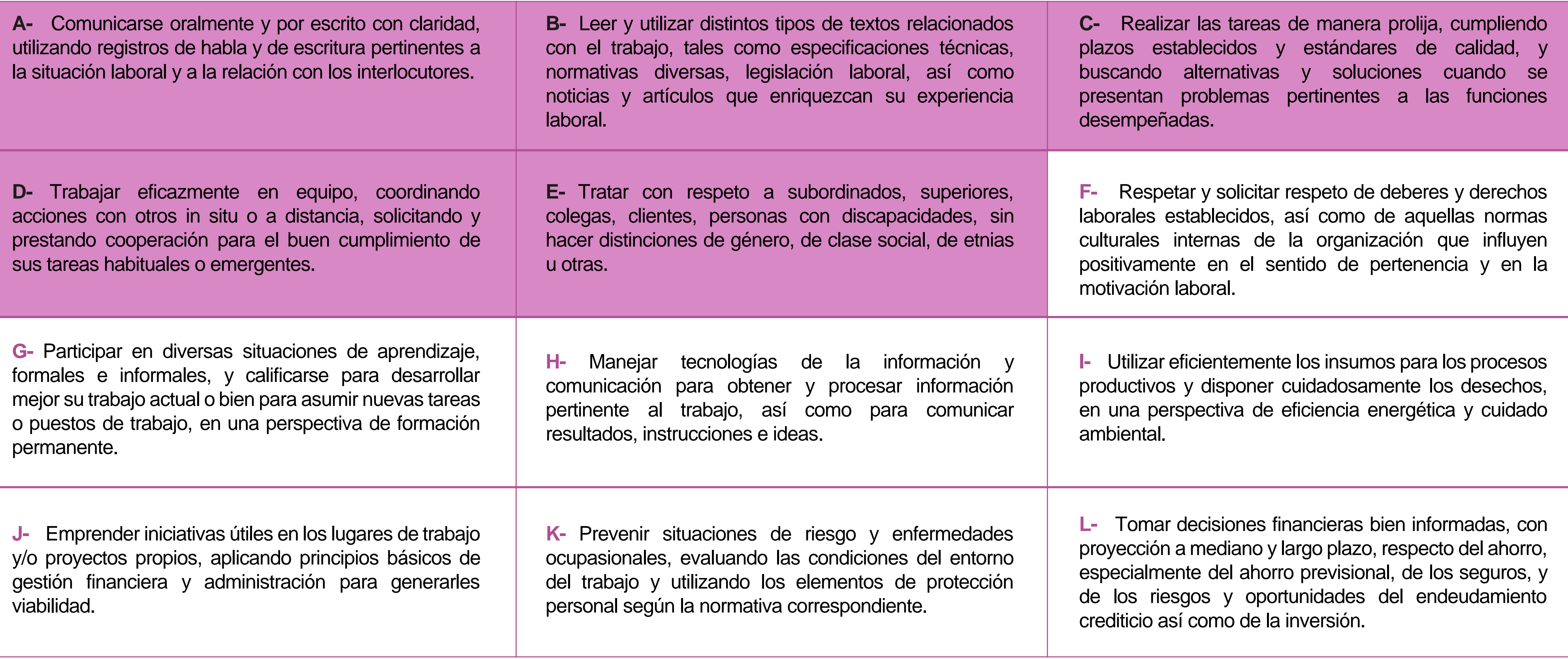

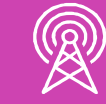

# **Perfil de Egreso – Objetivos de Aprendizaje Genéricos**

### **HABILIDADES APLICACIÓN EN CONTEXTO**

### **5. Trabajo con otros**

1.Trabaja colaborativamente en actividades y funciones coordinándose con otros en diversoscontextos.

### **6. Autonomía**

1.Se desempeña con autonomía en actividades y funciones especializadas en diversos contextos con supervisión directa.

1.Actúa de acuerdo a las normas y protocolos que guían su desempeño y reconoce el impacto que la calidad de su trabajo tiene sobre el proceso productivo o la entrega de servicios. 2.Responde por cumplimiento de los procedimientos y resultados de sus actividades.

2.Toma decisiones en actividades propias y en aquellas que inciden en el quehacer de otros en contextos conocidos.

3.Comprende y valora los efectos de sus acciones sobre la salud y la vida, la organización, la sociedad y el medio ambiente. 4.Actúa acorde al marco de sus conocimientos. experiencias y alcance de sus actividades y funciones

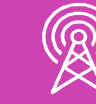

3.Evalua el proceso y el resultado de sus actividades y funciones de acuerdo a parámetros establecidos para mejorar sus prácticas.

4.Busca oportunidades y redes para el desarrollo de sus capacidades

### **7.Ética yresponsabilidad**

### **1. Información**

1.Analiza y utiliza información de acuerdo a parámetros establecidos para responder a las necesidades propias de sus actividades y funciones.

2.Identifica y analiza información para fundamentar y responder a las necesidades propias de sus actividades.

### **2. Resolución de problemas**

1.Reconoce y previene problemas de acuerdo a parámetros establecidos en contextos conocidos propios de su actividad o funcion.

2.Detecta las causas que originan problemas en contextos conocidos de acuerdo aparámetros establecidos.

3.Aplica soluciones a problemas de acuerdo a parámetros establecidos en contextos conocidos propios de una función.

### **3. Uso de recursos**

1.Selecciona y utiliza materiales, herramientas y equipamiento para responder a una necesidad propia de una actividad o función especializada en contextos conocidos.

2.Organiza y comprueba la disponibilidad de los materiales, herramientas y equipamiento.

3.Identifica y aplica procedimientos y técnicas específicas de una función de acuedo a parámetros establecidos.

### **4. Comunicación**

**4.** Comunica y recibe información relacionada a su actividad o función, a través de medios y soportes adecuados en contextos conocidos.

### **8. Conocimientos**

1.Demuestra conocimientos especificos de su área y de las tendencias de desarrollo para el desempeño de sus actividades y funciones.

### **CONOCIMIENTO**

### **Marco de CualificacionesTécnico Profesional (MCTP) Nivel3 y su relación con los OAG**

## **Metodología seleccionada**

Esta presentación les ayudará a poder comprender los conceptos necesarios para el desarrollo de su actividad.

**AE1.** Instala un sistema operativo de red en entornos de área local, virtualizados o en CLOUD, identificando elementos fundamentales de los sistemas operativos de red, de acuerdo con los requerimientos de usuario, especificaciones técnicas y estándares de la industria.

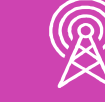

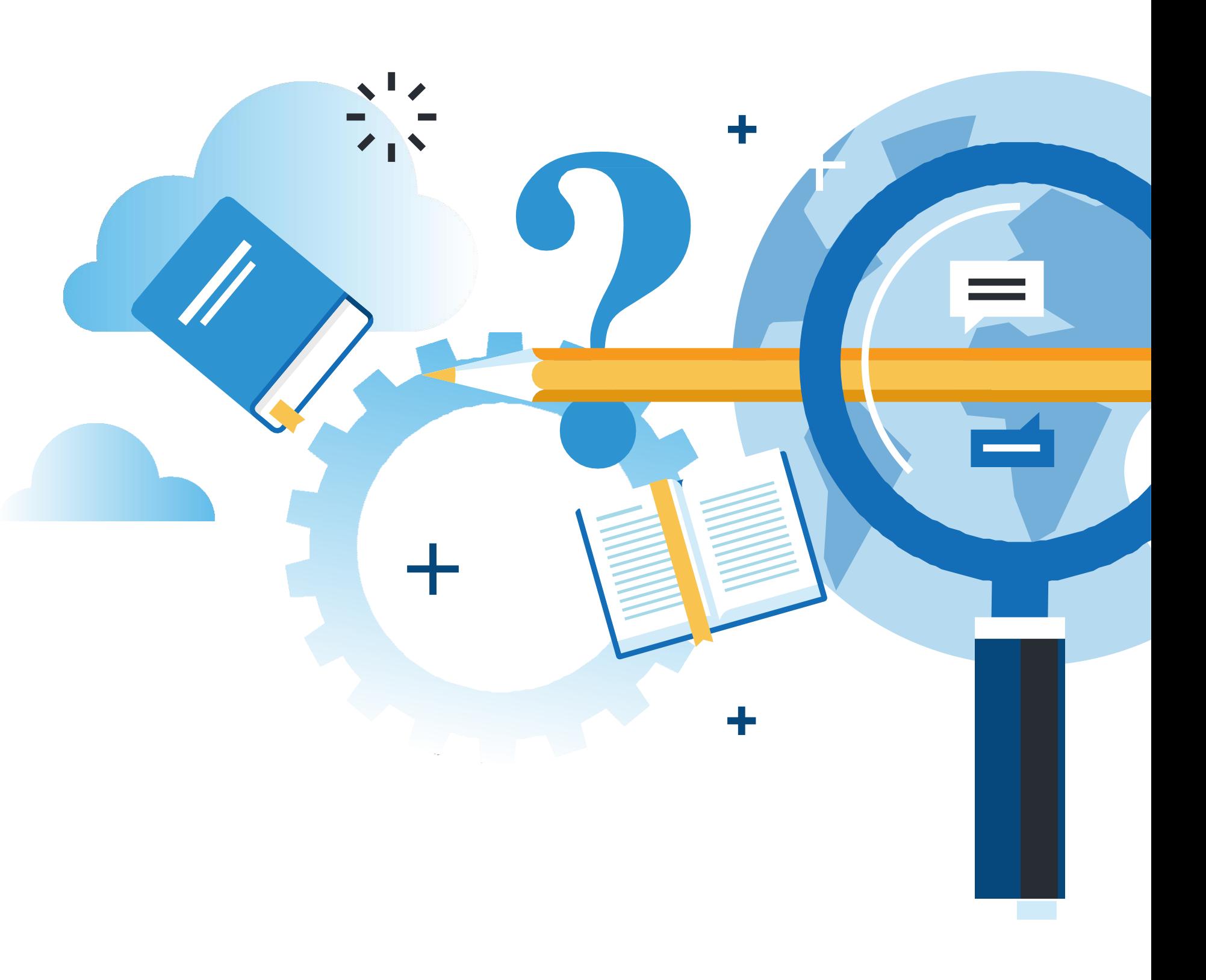

## **Aprendizaje Esperado**

**Demostración guiada**

# **¿Qué vamos a lograr con esta actividad para llegar al Aprendizaje Esperado (AE)?**

**Instalar** una máquina virtual con sistema operativo de red CentOS 8 utilizando VirtualBox en un entorno de área local, identificando elementos fundamentales de acuerdo con los requerimientos de usuario, especificaciones técnicas y estándares de la industria.

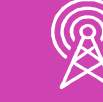

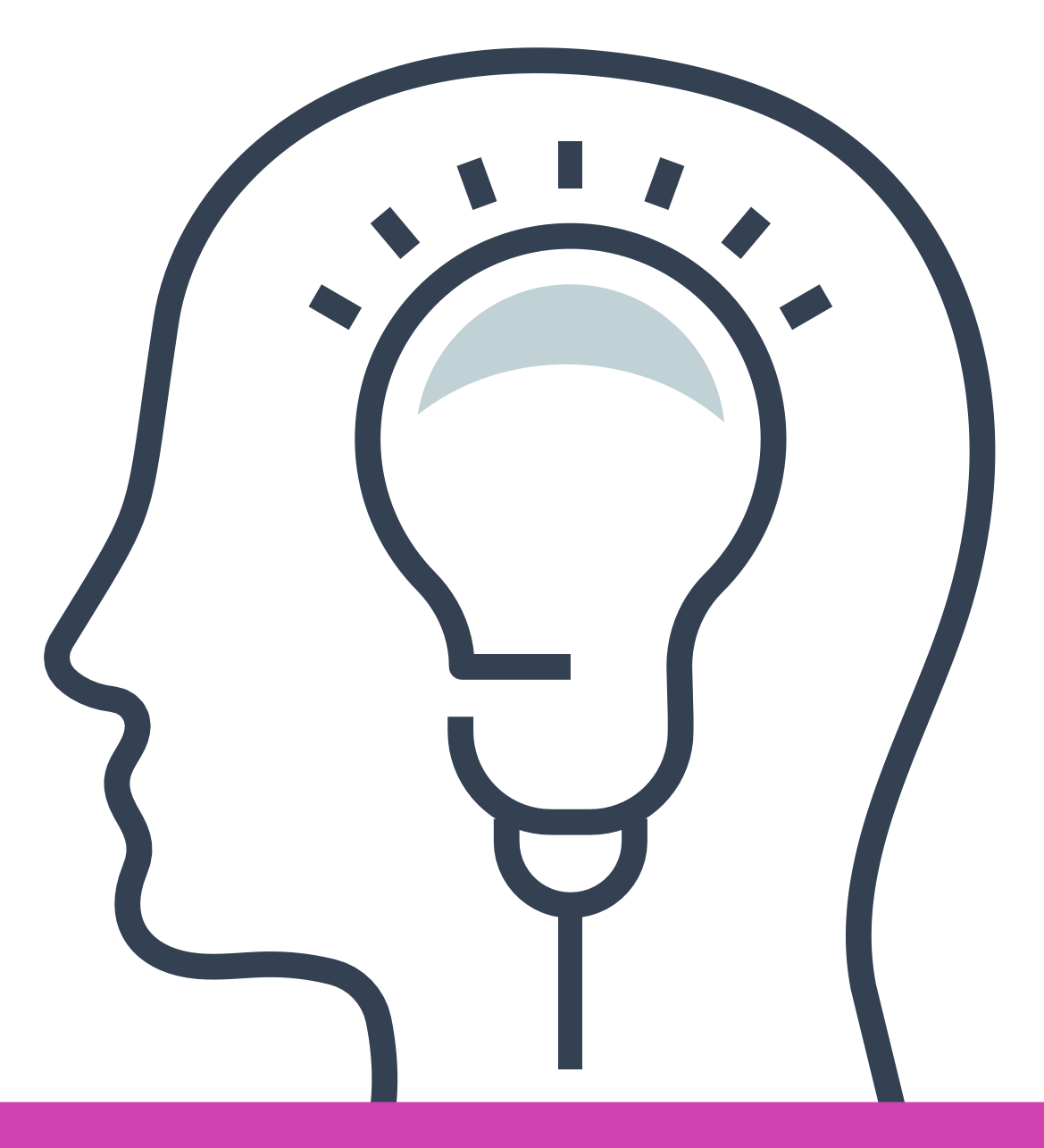

### **Contenidos**

**PLANIFICACIÓN PARA LA 01 INSTALACIÓN DE CENTOS 8.**

**02 INSTALACIÓN DE CENTOS 8.**

**VERIFICACIÓN DE LA 03 INSTALACIÓN DE CENTOS 8.**

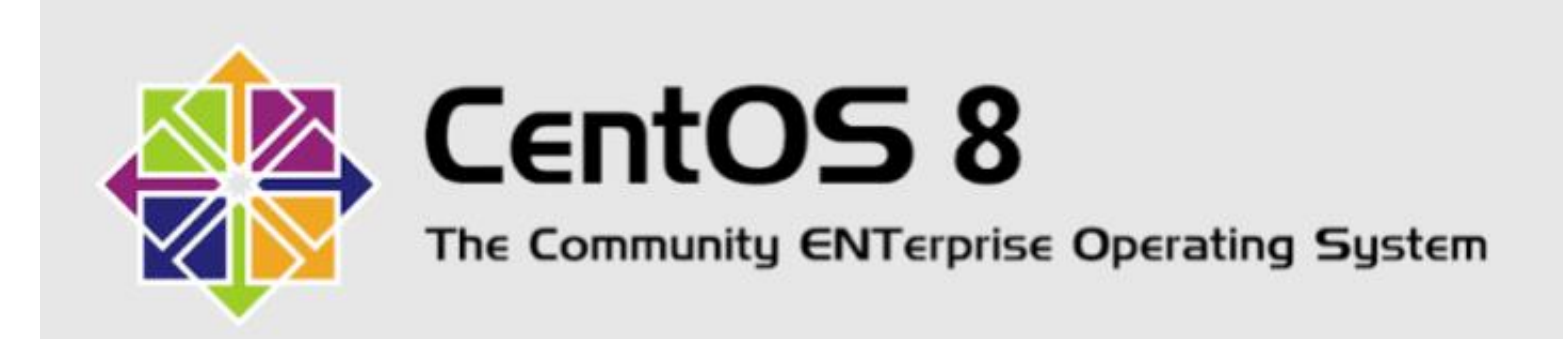

*Fuente: https://res.cloudinary.com/practicaldev/image/fetch/s--nfVyZDJy-- /c\_imagga\_scale,f\_auto,fl\_progressive,h\_420,q\_auto,w\_1000/https://devto-uploads.s3.amazonaws.com/i/khggm10hhsm52aitdr79.png*

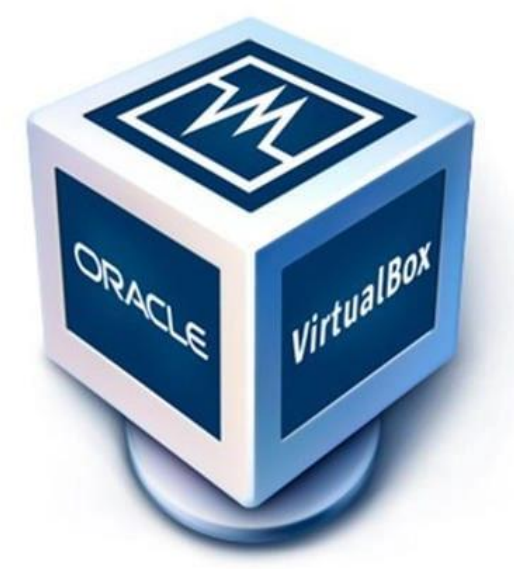

### **VirtualBox**

*Fuente: https://www.linuxadictos.com/wpcontent/uploads/virtualbox-logo-1.jpg.webp*

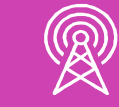

Fuente: centos.org/download

### **Paso 1:**

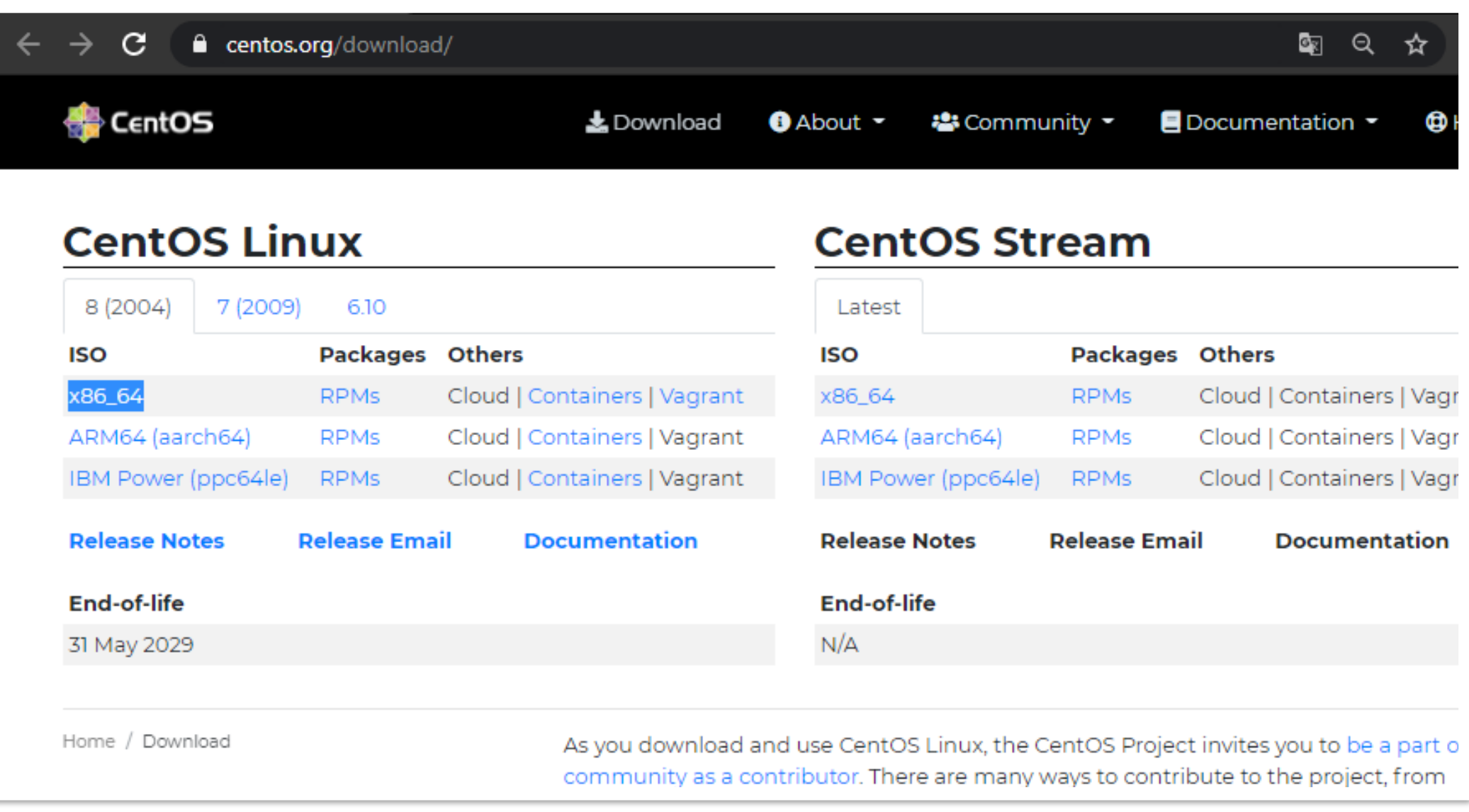

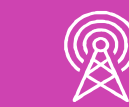

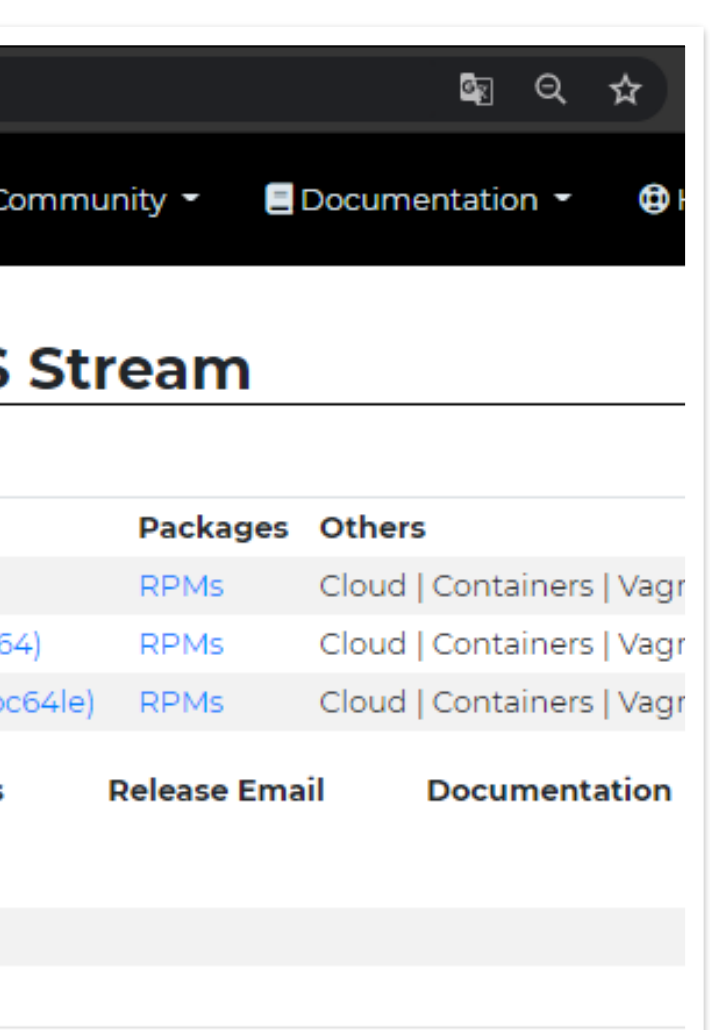

community as a contributor. There are many ways to contribute to the project, from

# **Planificación para la Instalación de CentOS 8**

### **Paso 2:** Seleccionar una imagen disponible.

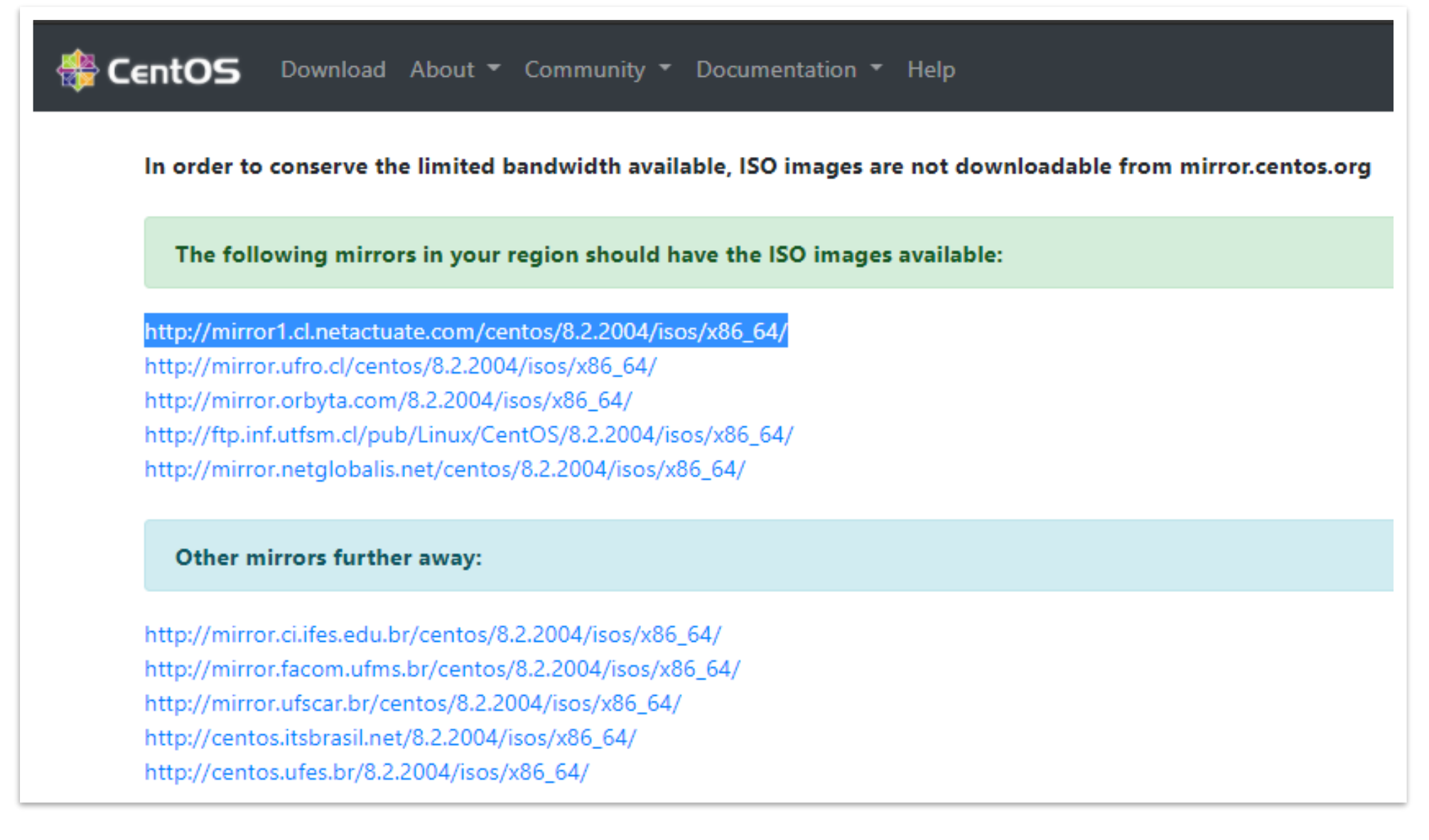

Fuente: http://isoredirect.centos.org/centos/8/isos/x86\_64/

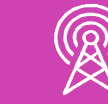

**Paso 3:** Para esta actividad se utilizará el archivo *CentOS-8.2.2004-x86\_64-dvd1.iso*

### Index of /centos/8.2.2004/isos/x86  $6$

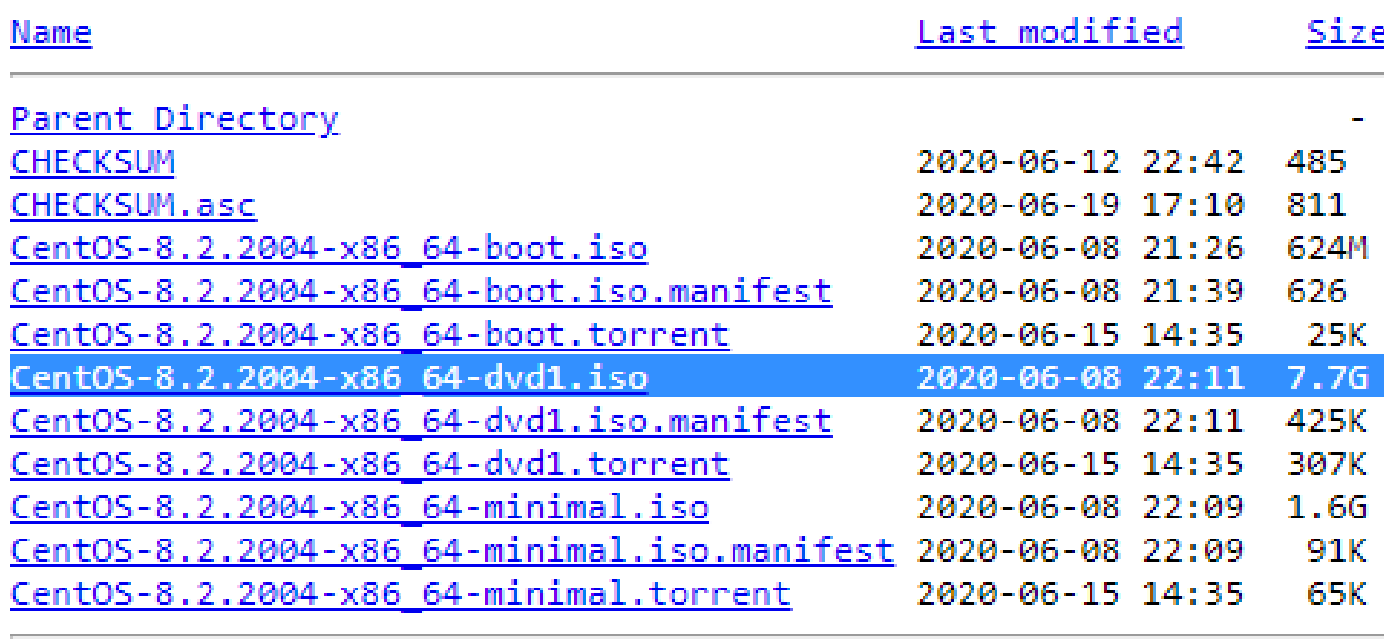

Fuente: http://mirror1.cl.netactuate.com/centos/8.2.2004/isos/x86\_64/

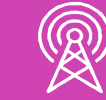

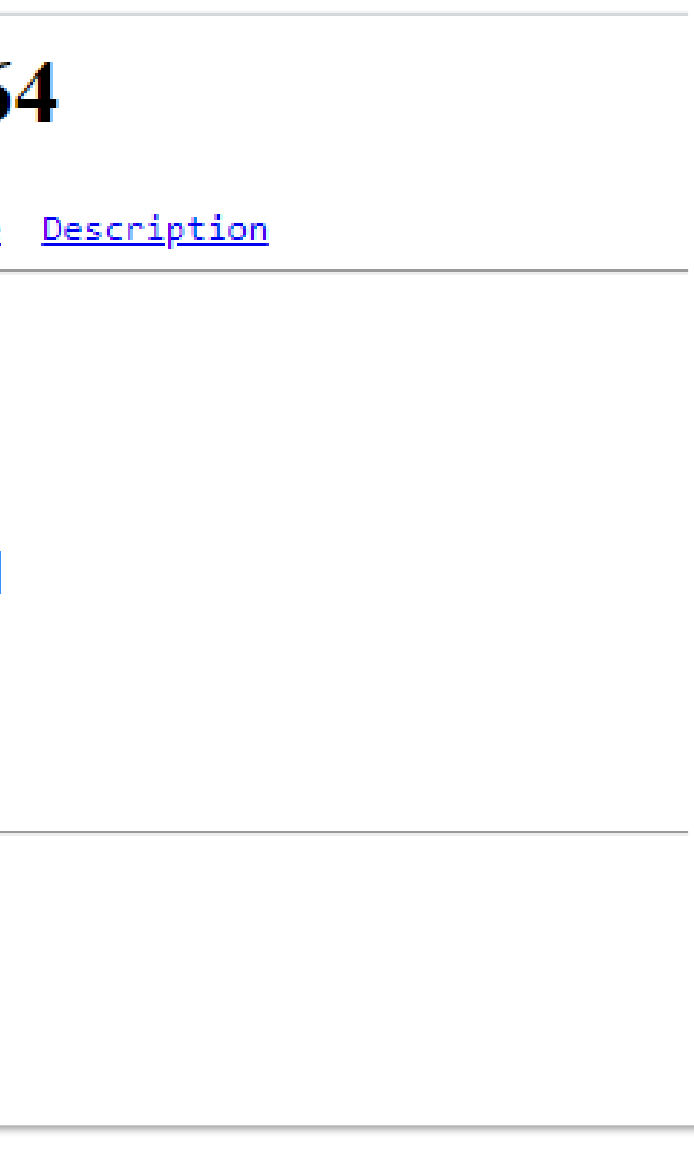

**Paso 4:** Ejecutar VirtualBox y luego seleccionar la opción *Nueva* para crear una nueva máquina virtual.

 $\bullet$ 

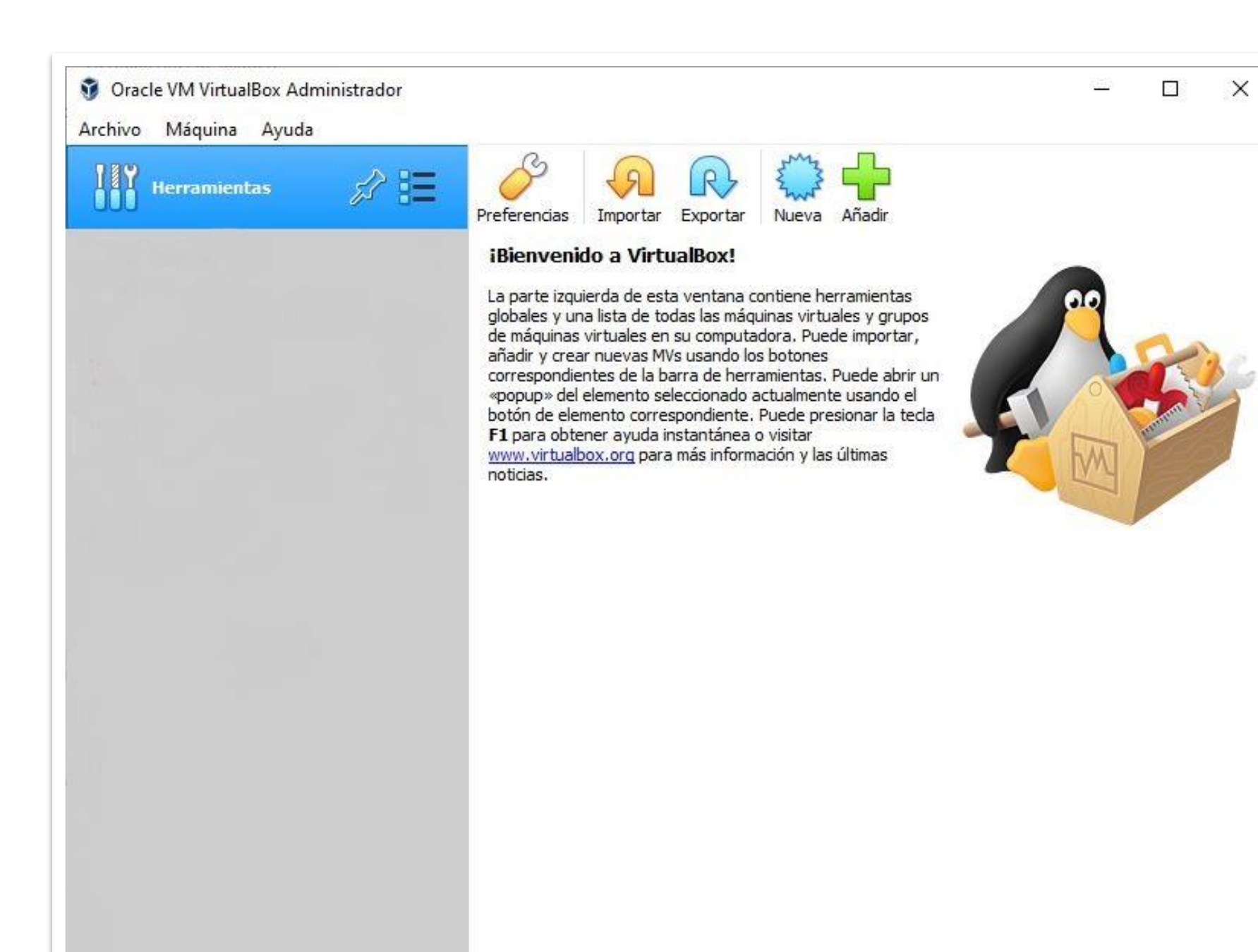

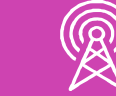

**Paso 5:** Asociamos nombre, ubicación, tipo y versión a la máquina nueva, se recomienda *Red Hat (64 bits) porque CentOS está basado en esta distribución.*

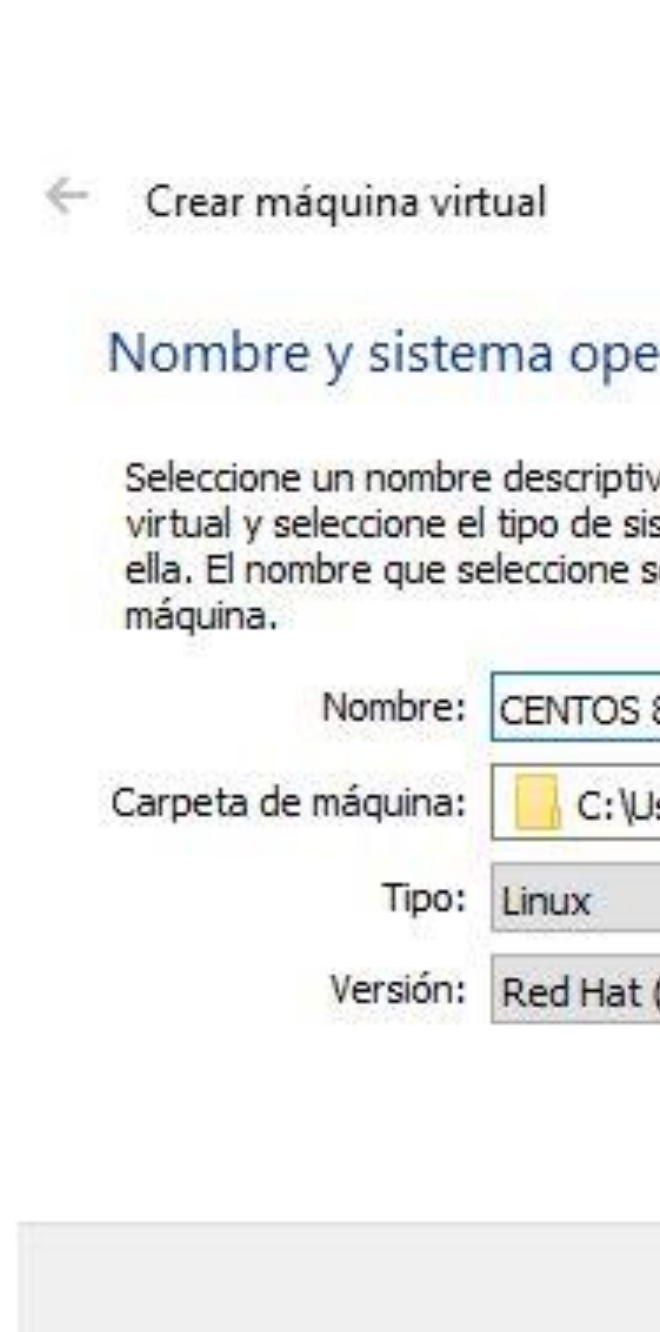

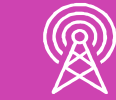

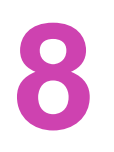

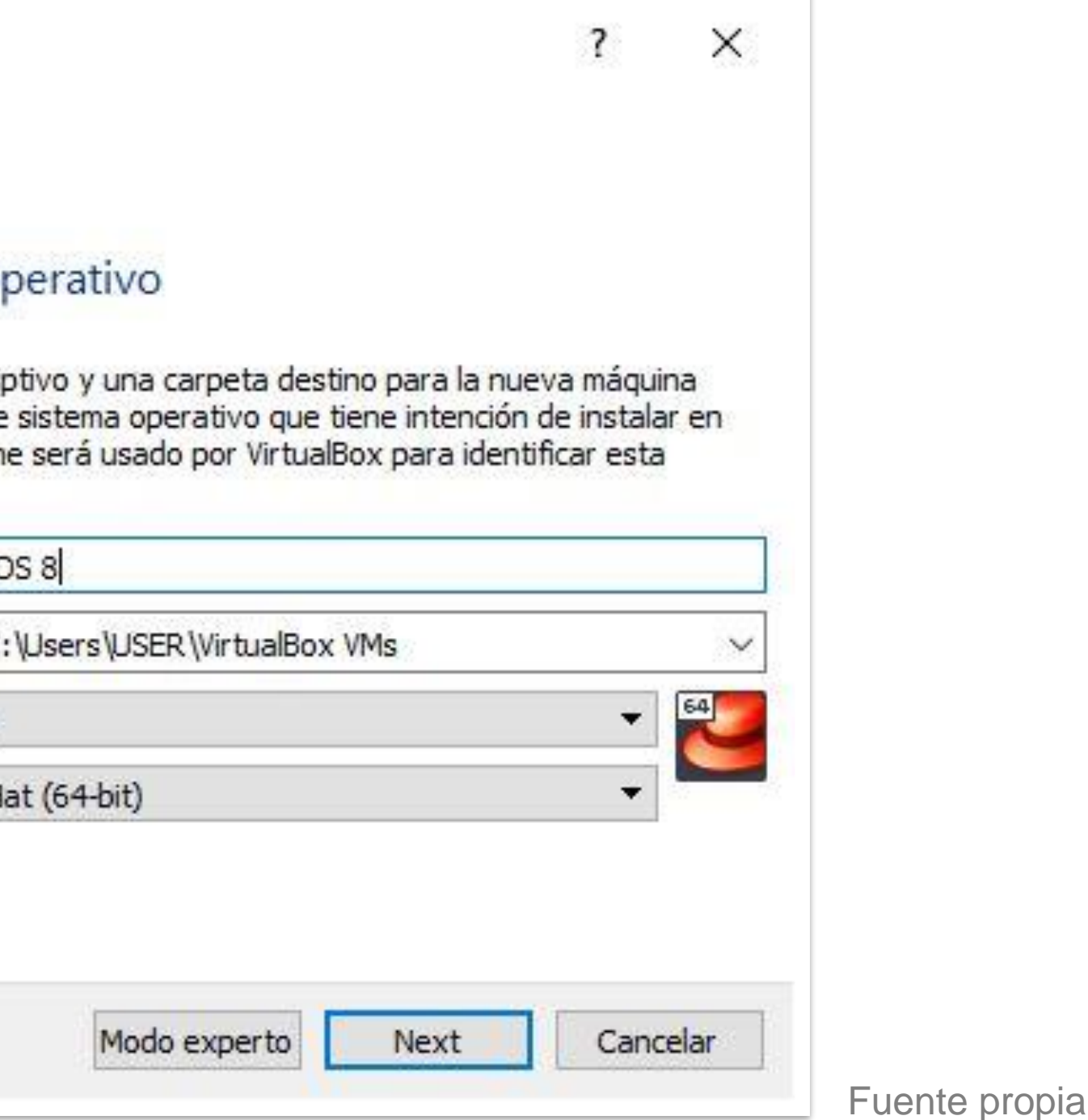

**Paso 6:** Definir una tamaño mínimo de memoria de *2048 MB*.

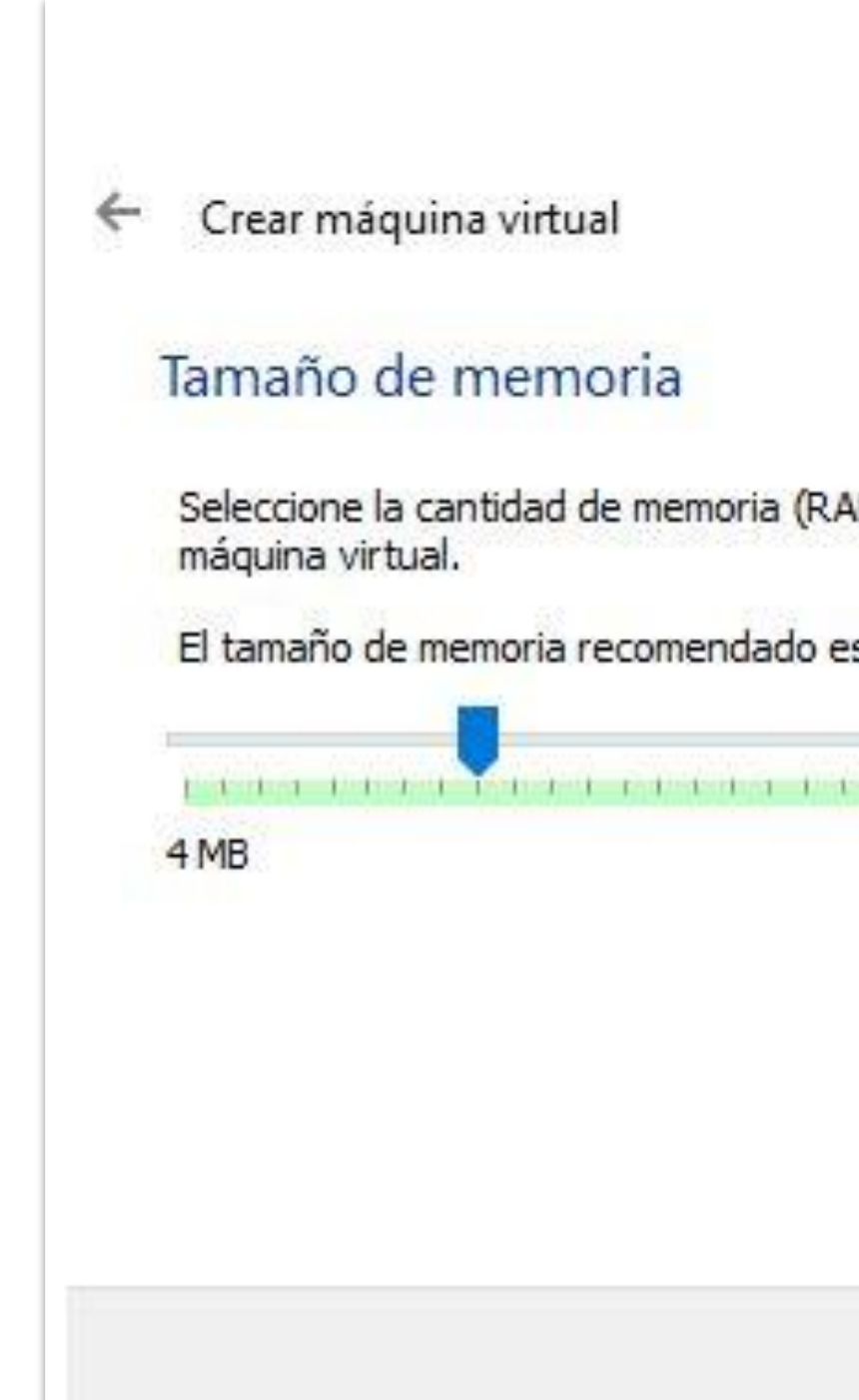

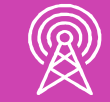

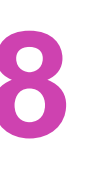

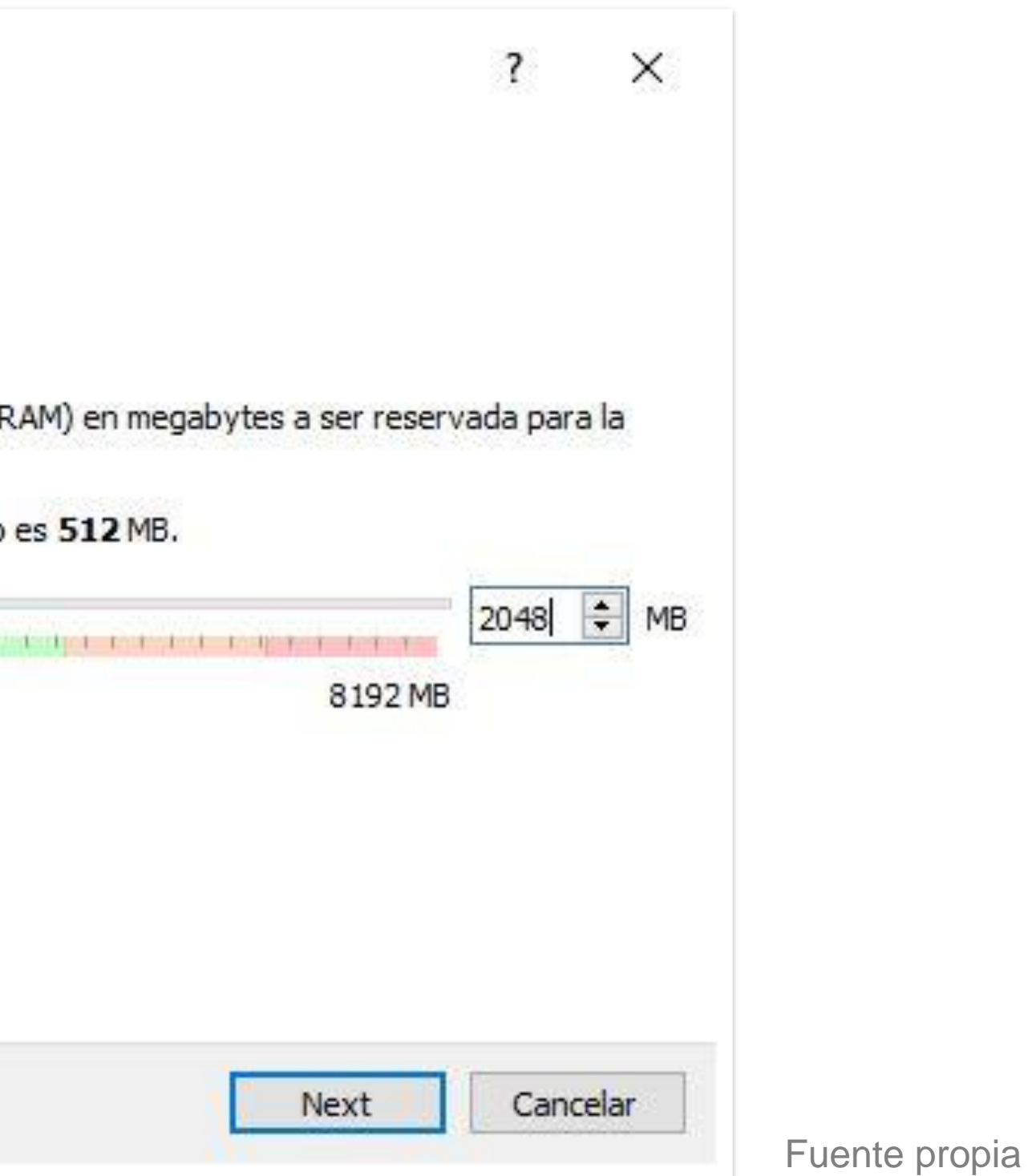

**Paso 7**: Seleccionar *Crear un disco duro virtual ahora.*

 $\bullet$ 

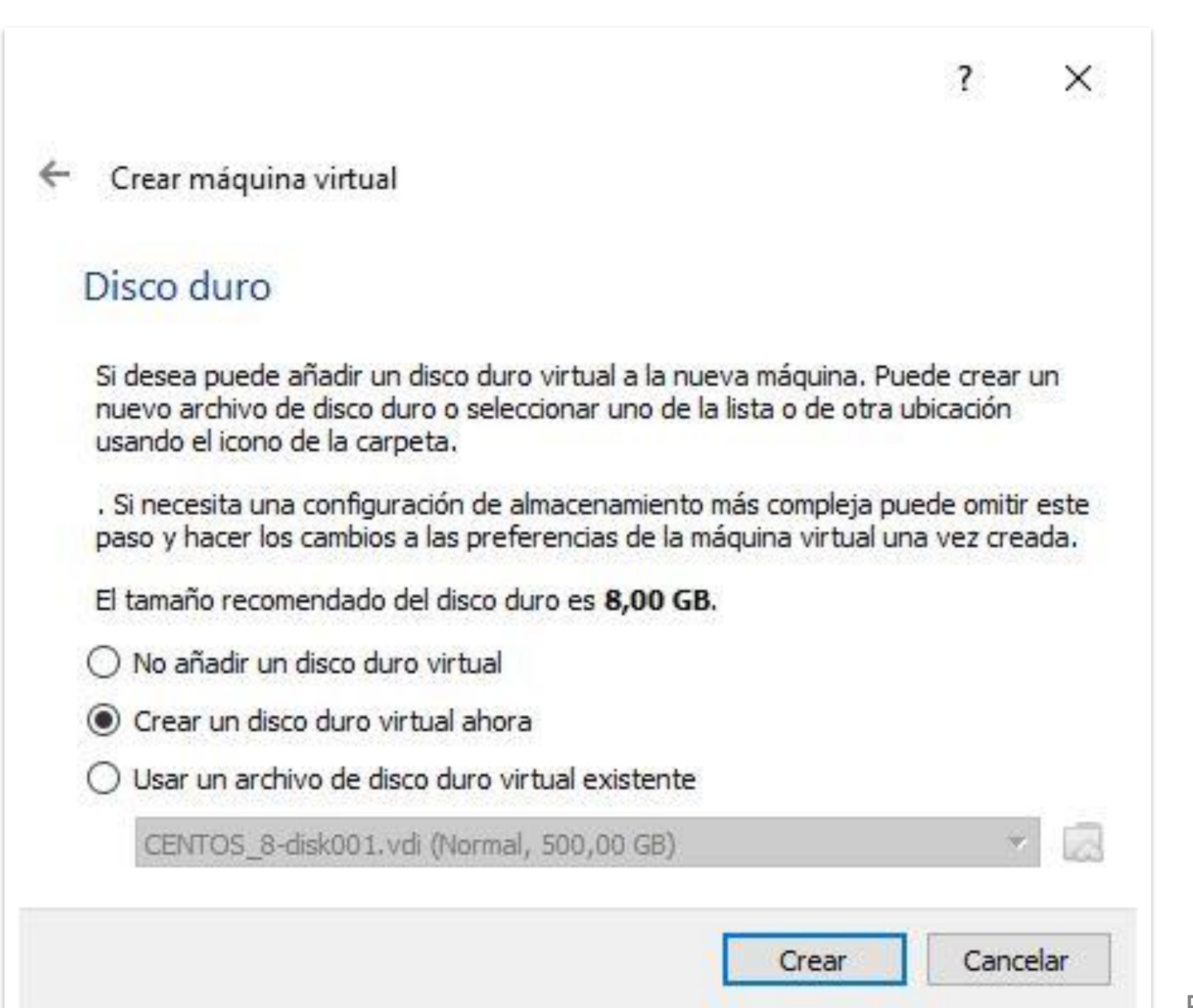

- 
- 

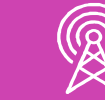

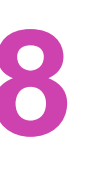

**Paso 8:** Seleccionar el tipo de archivo para el disco duro, por ejemplo *VDI (Virtual Disk Image).*

 $\blacksquare$ 

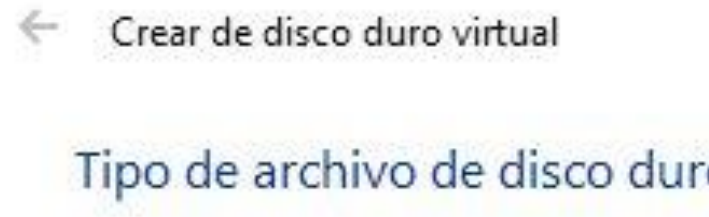

Selecione el tipo de archivo que quiere u necesita usarlo con otro software de vir cambiar.

- O VDI (VirtualBox Disk Image)
- VHD (Virtual Hard Disk)
- O VMDK (Virtual Machine Disk)

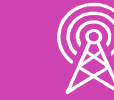

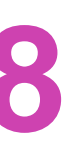

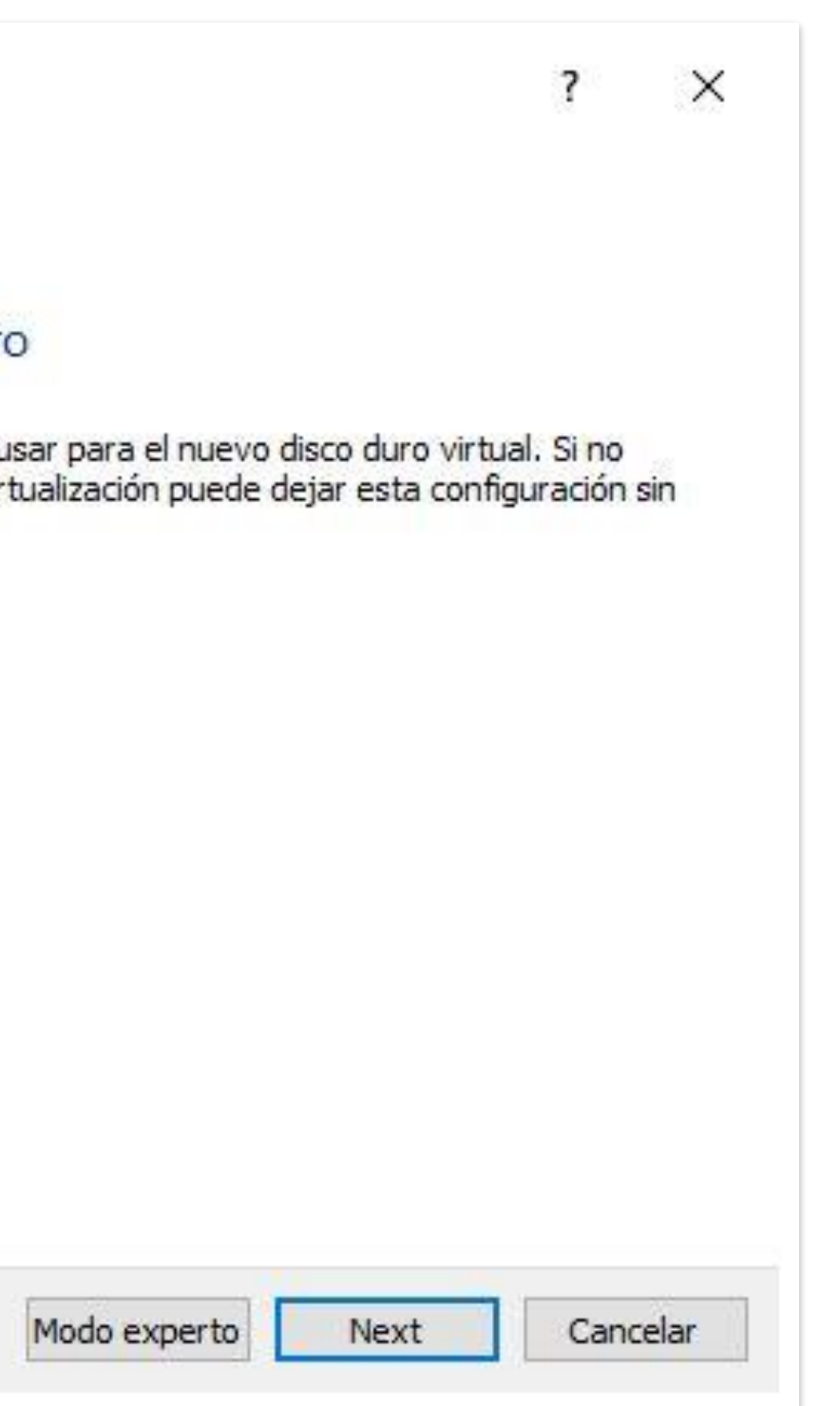

**Paso 9:** Para el almacenamiento del disco duro se recomienda *Reservado dinámicamente.*

 $\bullet$ 

 $\leftarrow$ Crear de disco duro virtual

### Almacenamiento en unidad d

Seleccione si el nuevo archivo de unidad use (reserva dinámica) o si debería ser ci

Un archivo de disco duro reservado di físico a medida que se llena (hasta un ma de nuevo automáticamente cuando el es

Un archivo de disco duro de tamaño fij algunos sistemas, pero normalmente es

Reservado dinámicamente

◯ Tamaño fijo

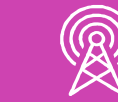

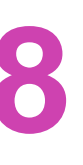

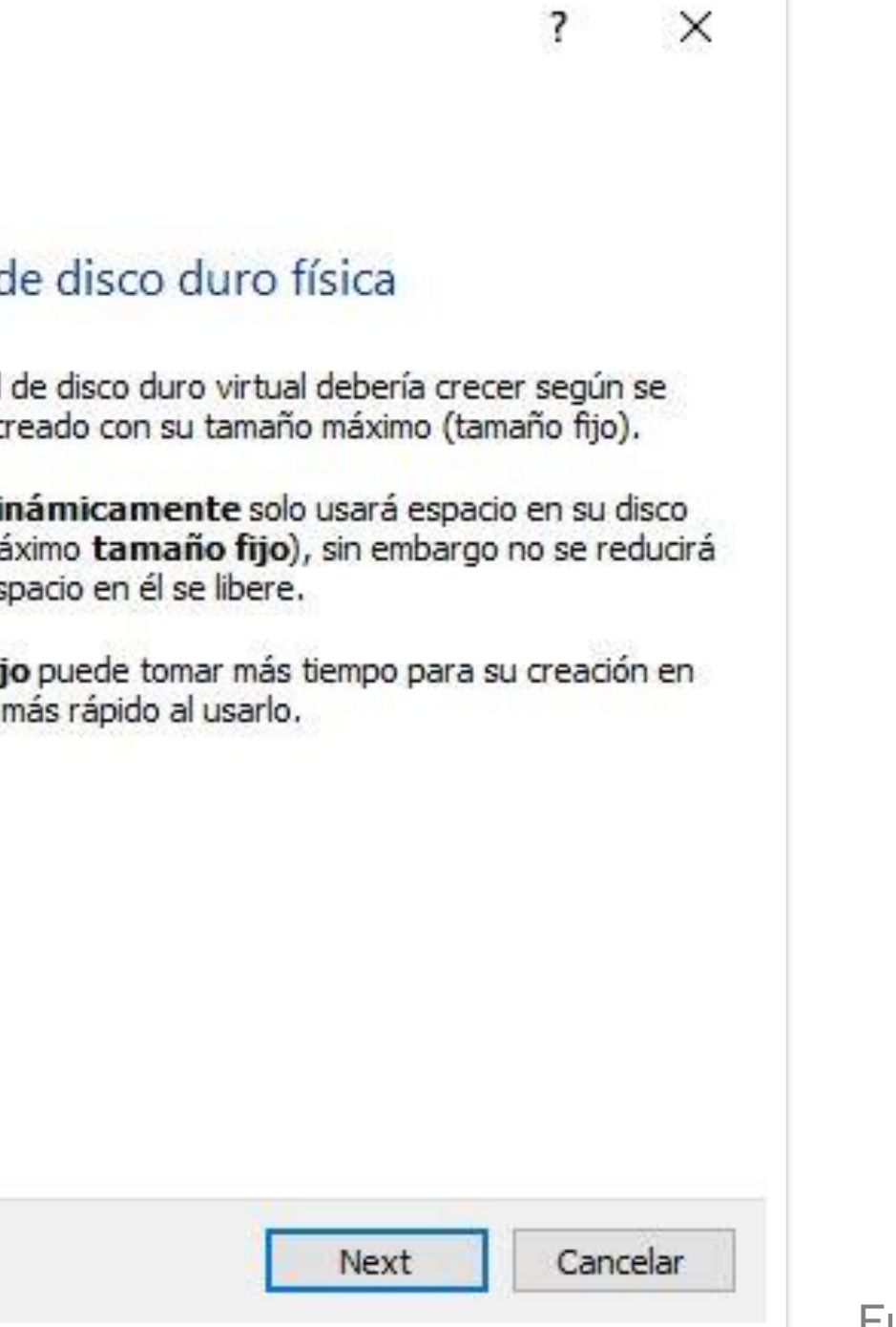

 $\sim$ 

**Paso 10:** Definir ubicación y tamaño del mínimo de disco duro en *20 GB*.

 $\blacksquare$ 

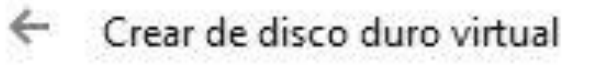

### Ubicación del archivo y tama

Escriba el nombre del archivo de unidad dic en el icono de carpeta para seleccio

C:\Users\USER\VirtualBox VMs\CENTOS

Seleccione el tamaño de disco duro virt archivo de datos que una máquina virtu

E CERTIN DE CE

4,00 MB

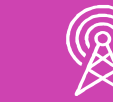

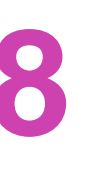

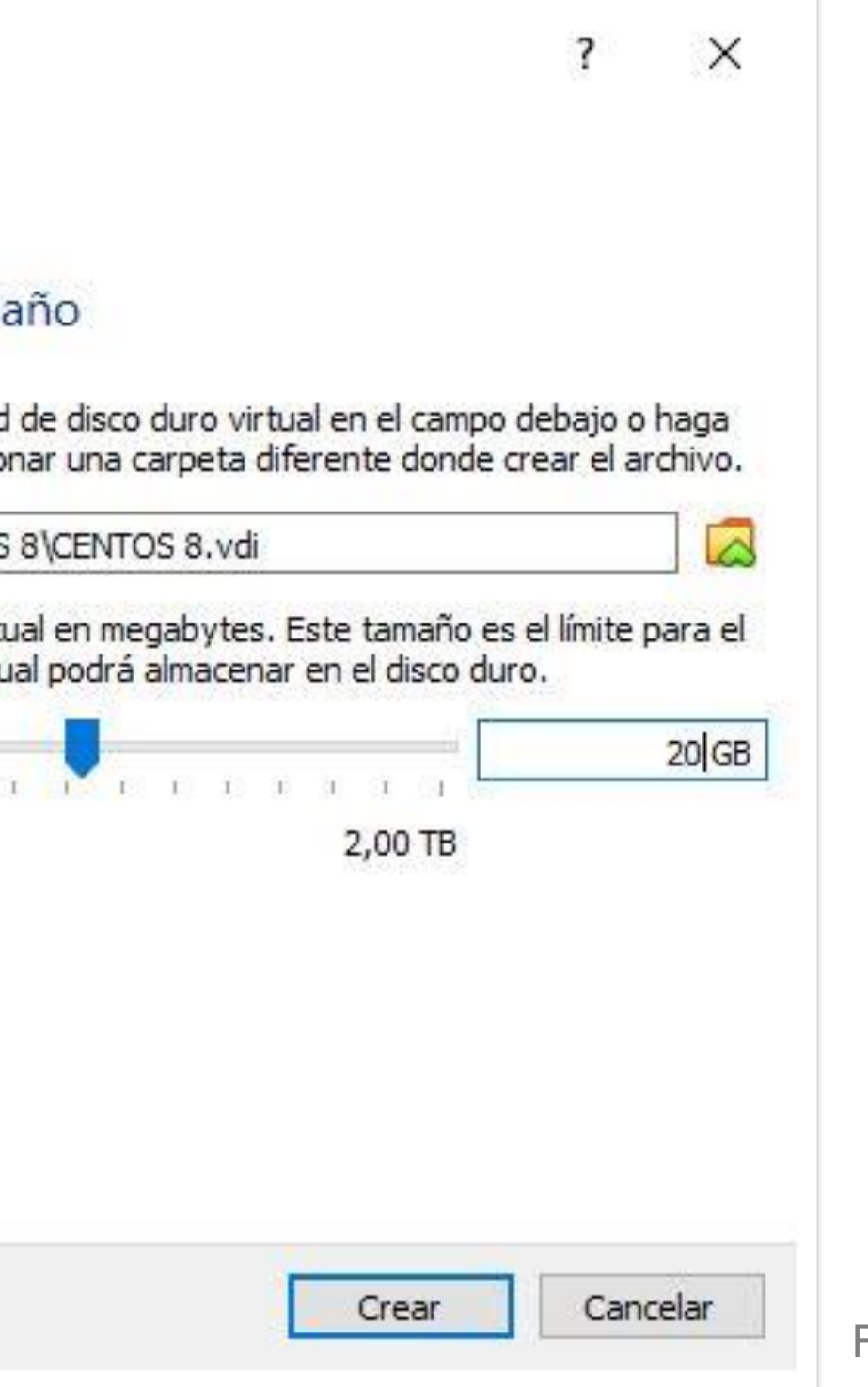

### **Reflexionemos…**

**¿Qué ocurriría si no se respetan los requerimientos mínimos de hardware para la instalación del sistema operativo?**

**¿Qué ocurriría si se define una versión (32 o 64 bits) diferente para el sistema operativo?**

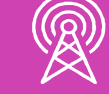

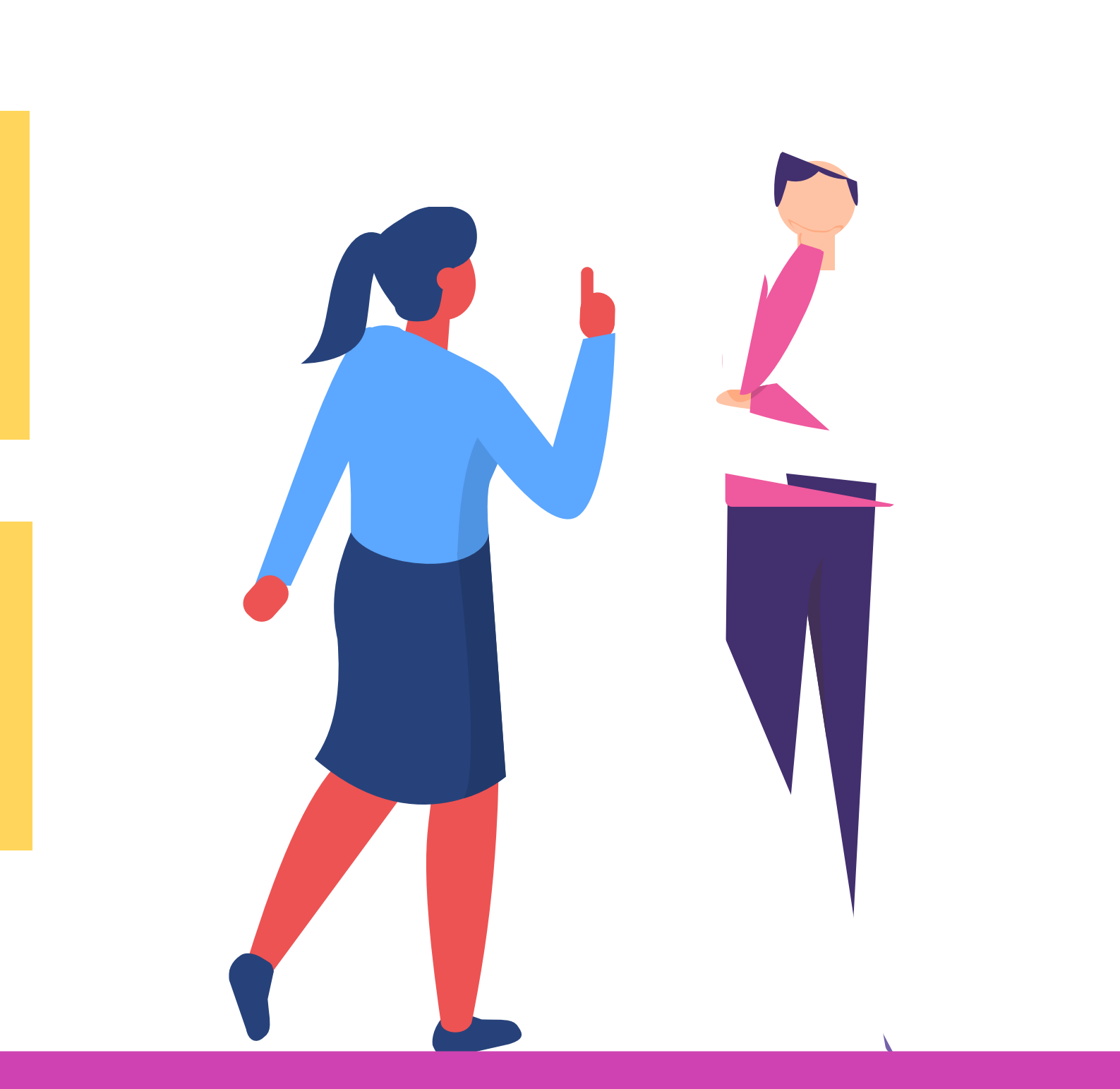

**Paso 1:** Una vez creada la máquina virtual, procedemos con la instalación del sistema operativo CentOS 8. Seleccione la opción *Iniciar* para comenzar a trabajar.

 $\bullet$ 

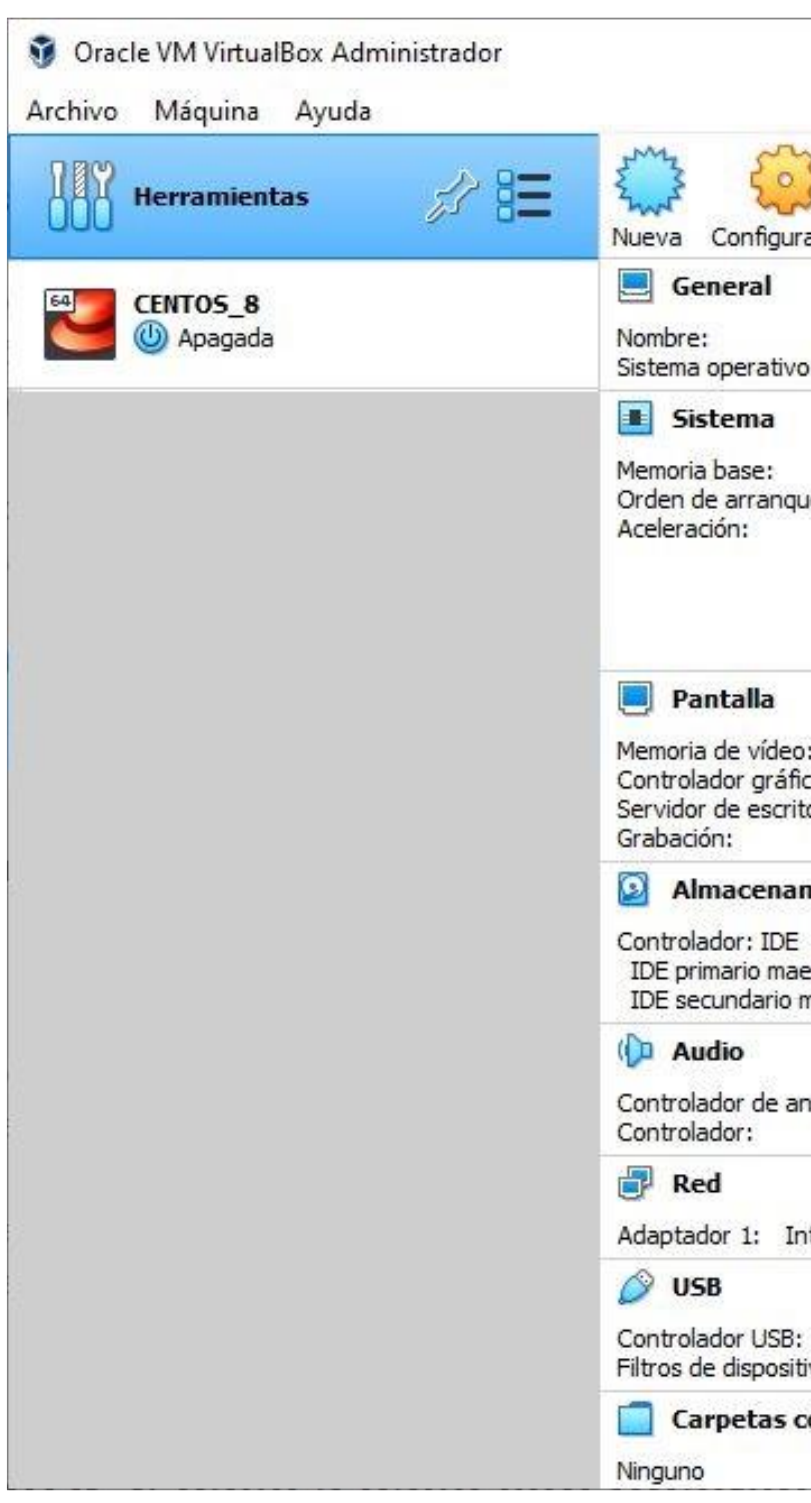

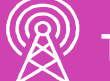

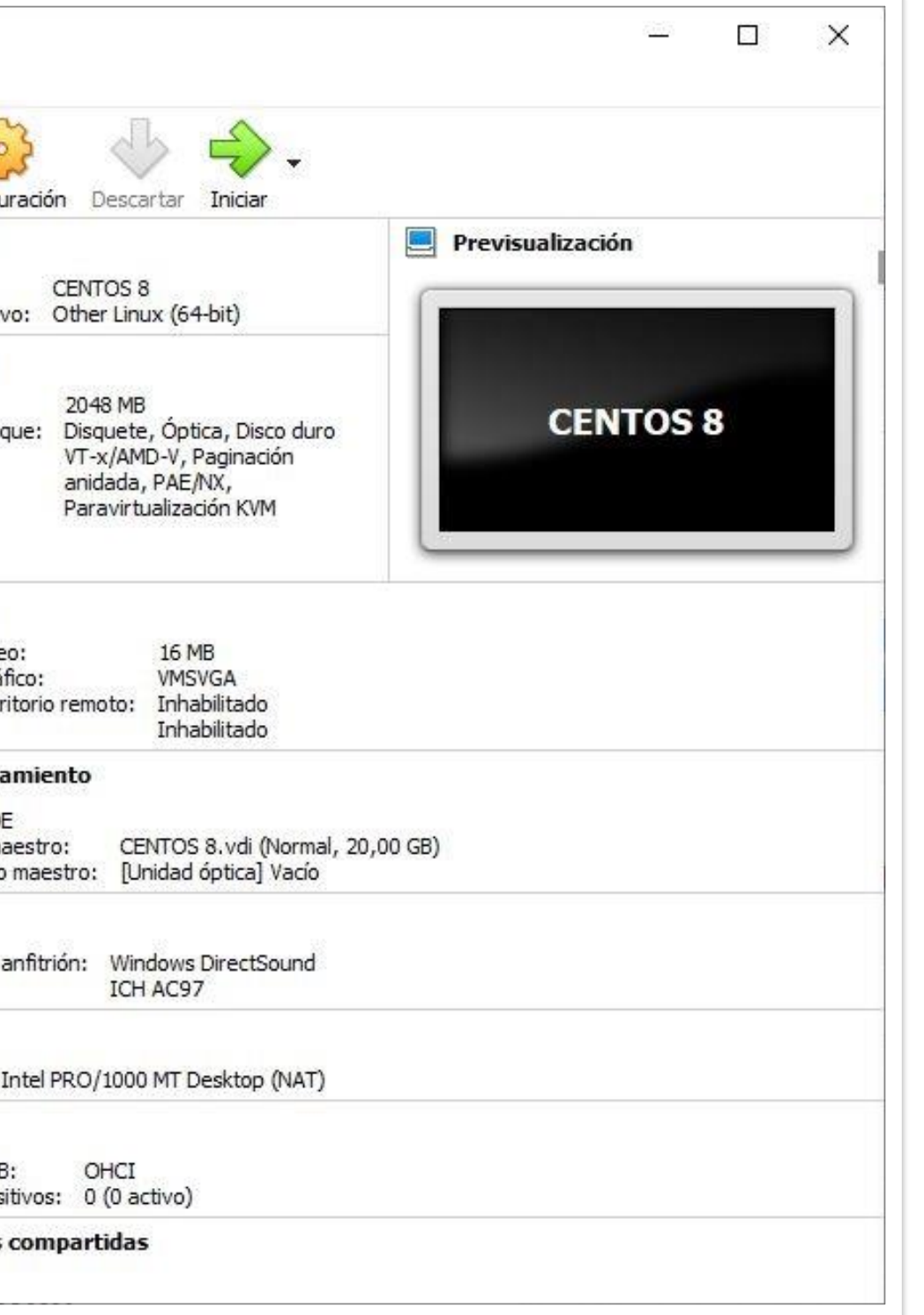

**Paso 2:** Seleccionar el ícono de la carpeta para definir el arranque de la máquina virtual.

Seleccionar disco de inicio

óptica física que contenga un disco desde el que iniciar su nueva máquina virtual.

menu Dispositivos.

VBoxGuestAdditions.iso (58, 16 MB)

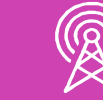

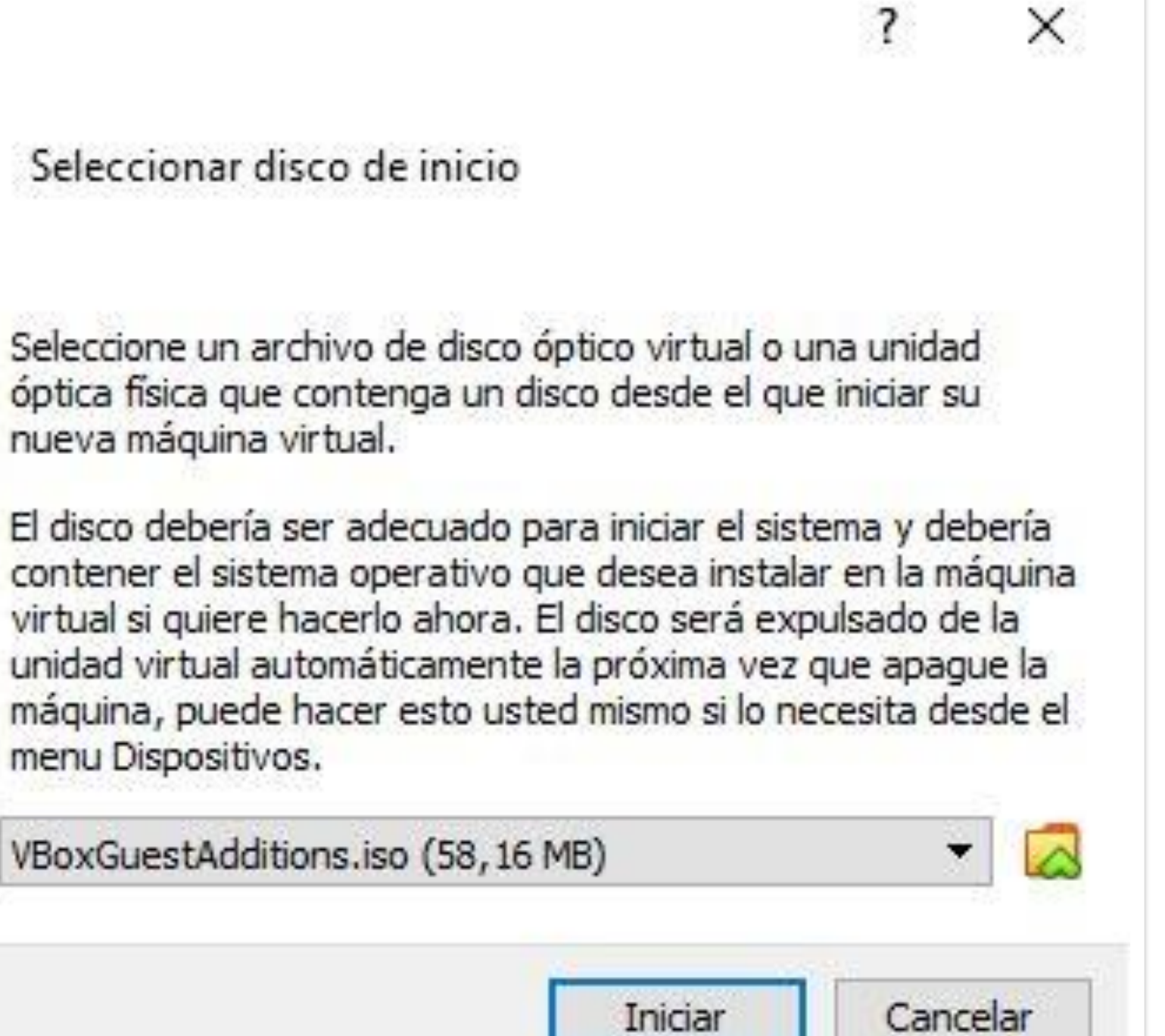

Fuente propia

Iniciar

**Paso 3:** Seleccionar la opción *Añadir* para asociar la ubicación de la imagen del disco de instalación (*archivo ISO*).

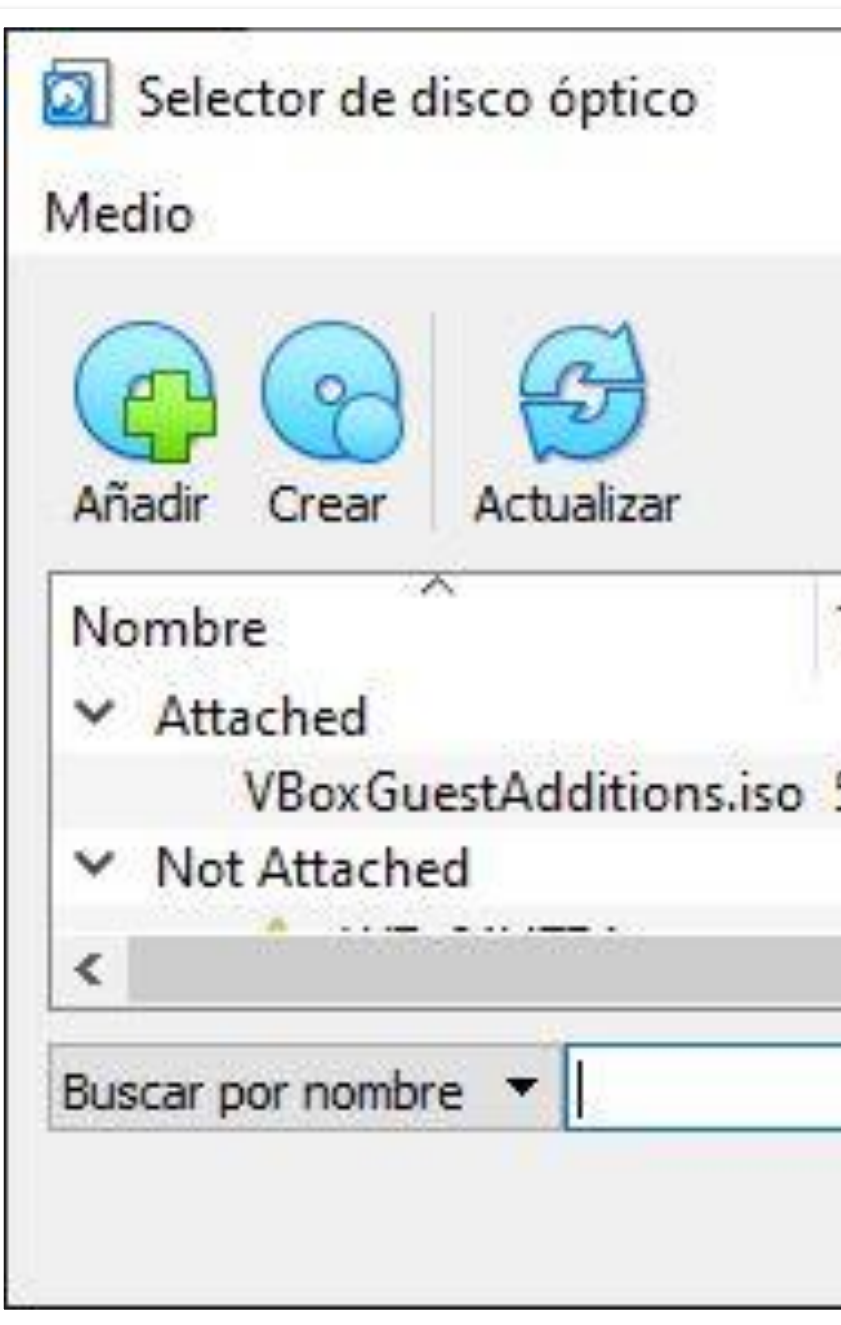

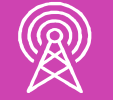

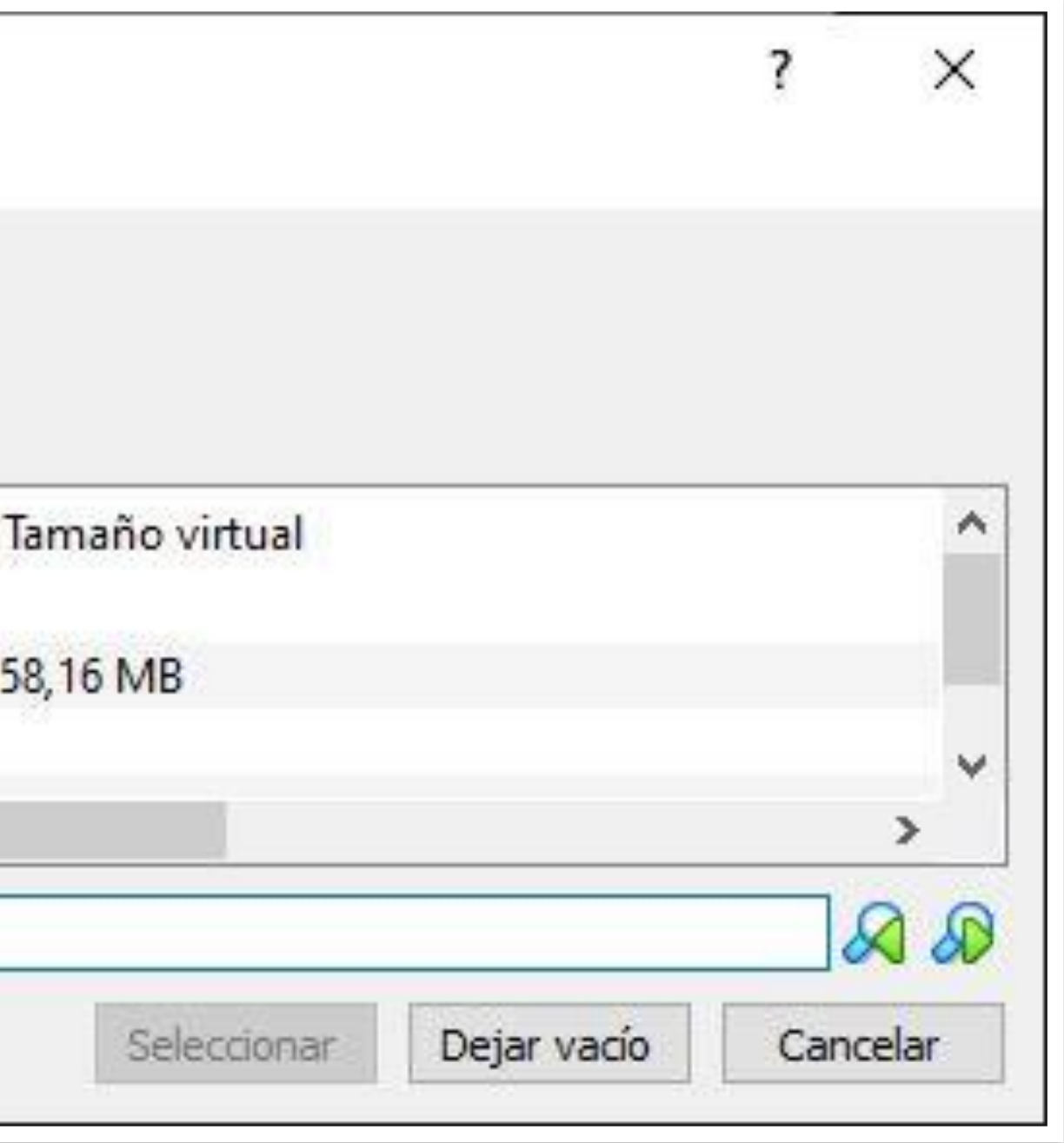

**Paso 4:** Una vez seleccionado el disco de instalación damos click a *Iniciar.*

 $\overline{\mathcal{L}}$  $\times$ Seleccionar disco de inicio  $\leftarrow$ Seleccione un archivo de disco óptico virtual o una unidad óptica física que contenga un disco desde el que iniciar su nueva máquina virtual. El disco debería ser adecuado para iniciar el sistema y debería contener el sistema operativo que desea instalar en la máquina virtual si quiere hacerlo ahora. El disco será expulsado de la unidad virtual automáticamente la próxima vez que apague la máquina, puede hacer esto usted mismo si lo necesita desde el menu Dispositivos.  $\blacktriangledown$  $\overline{\mathbb{Z}}$ CentOS-8-x86\_64-1905-dvd1.iso (6,65 GB) Cancelar Iniciar

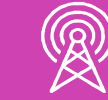

**Paso 5:** En la pantalla que aparece seleccionar *Instalar CentOS Linux.*

 $\bullet$ 

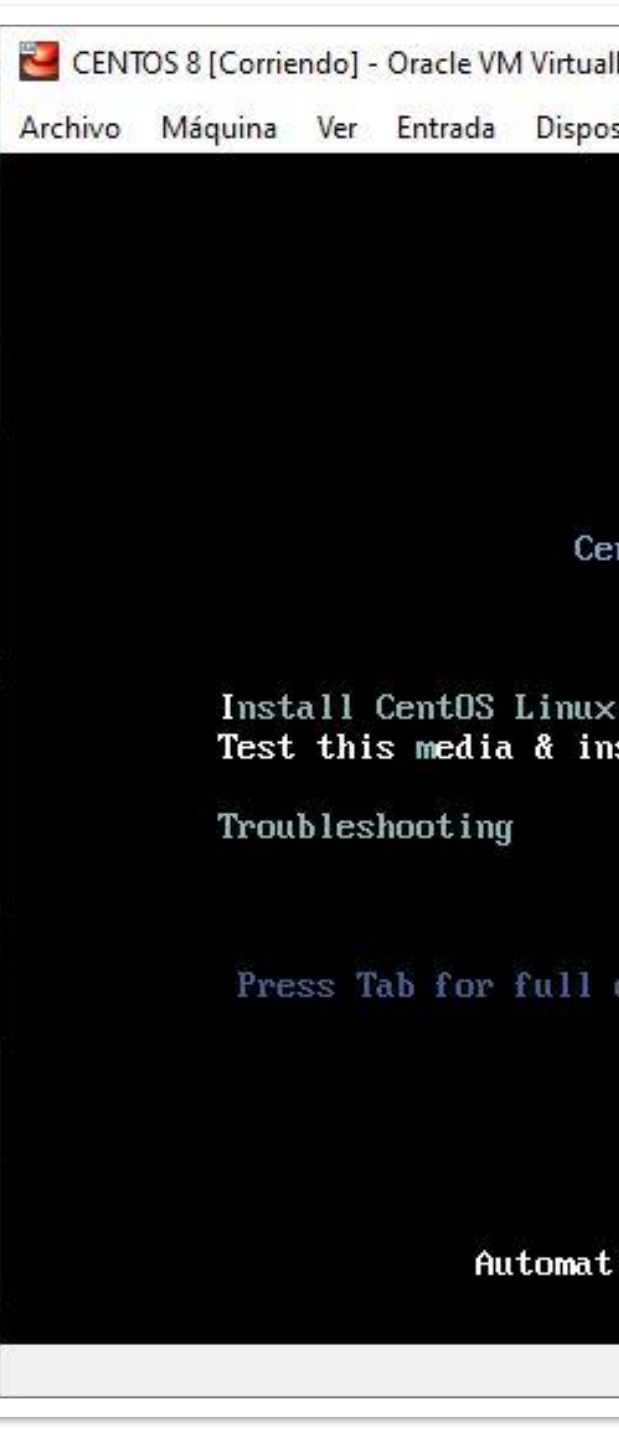

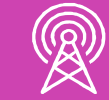

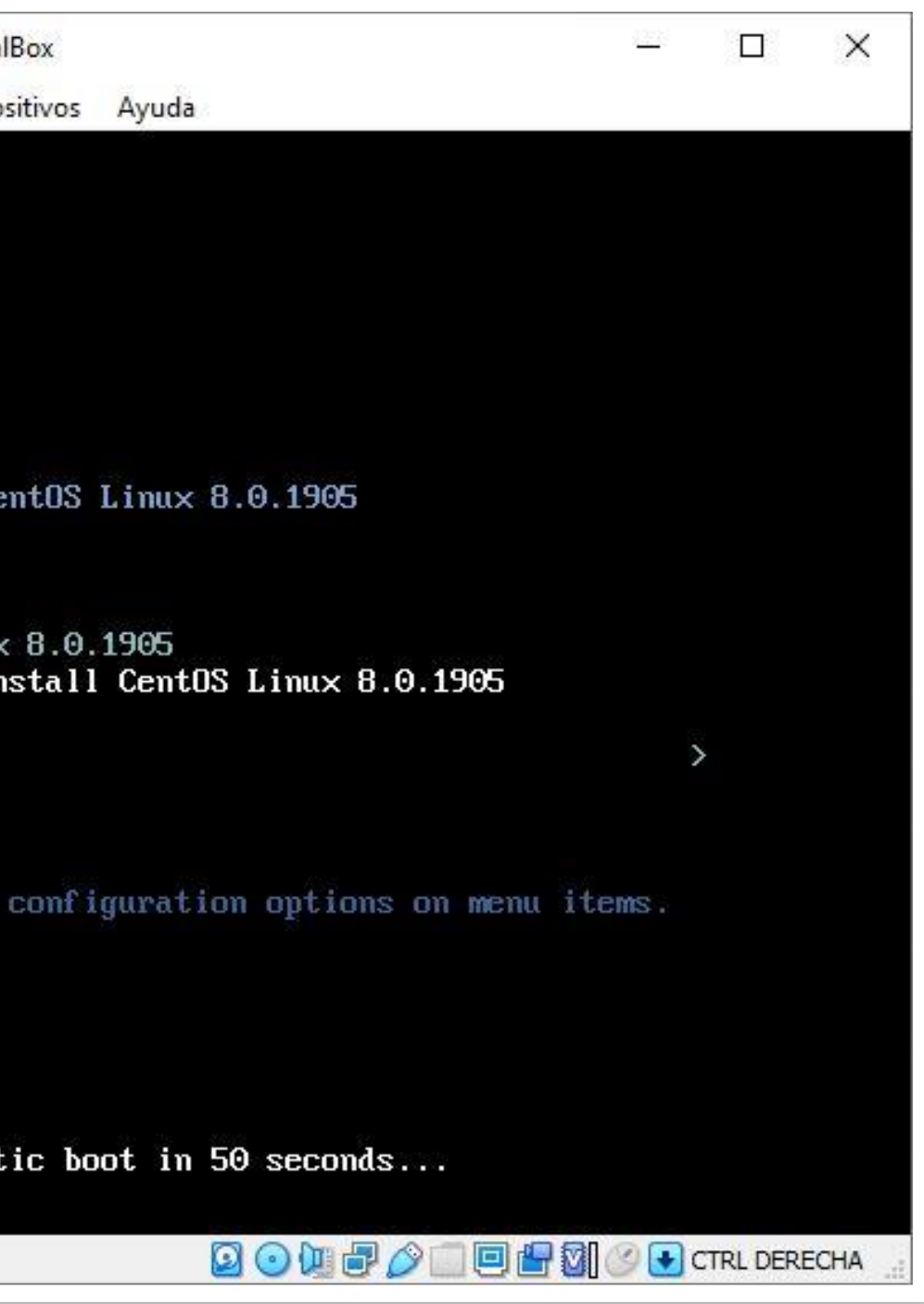

**Paso 6**: A continuación puedes esperar el proceso de escaneo de disco duro o presionar *escape* para avanzar con la instalación. El escaneo de disco también lo puede realizar posterior a la instalación del sistema operativo.

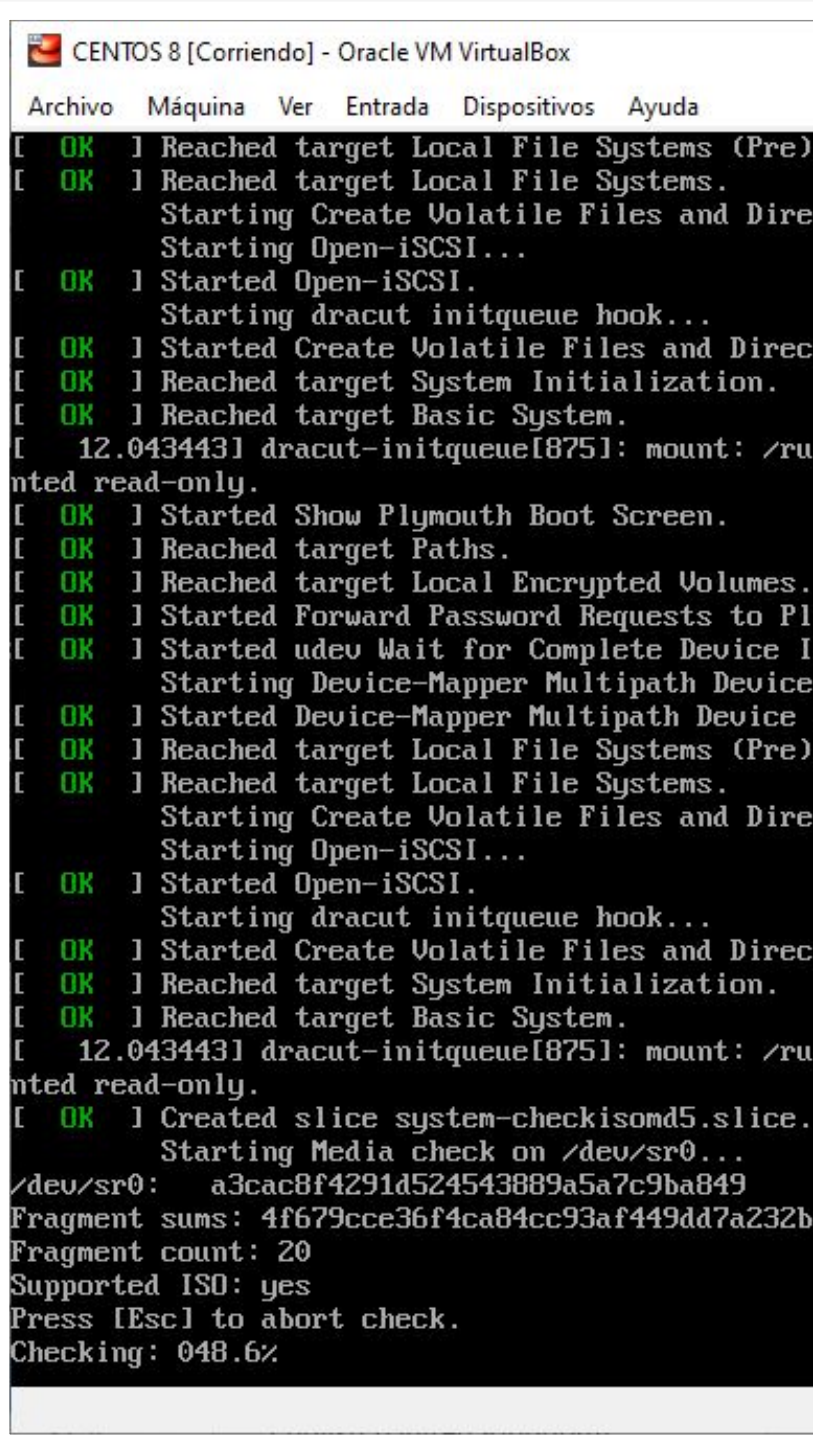

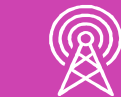

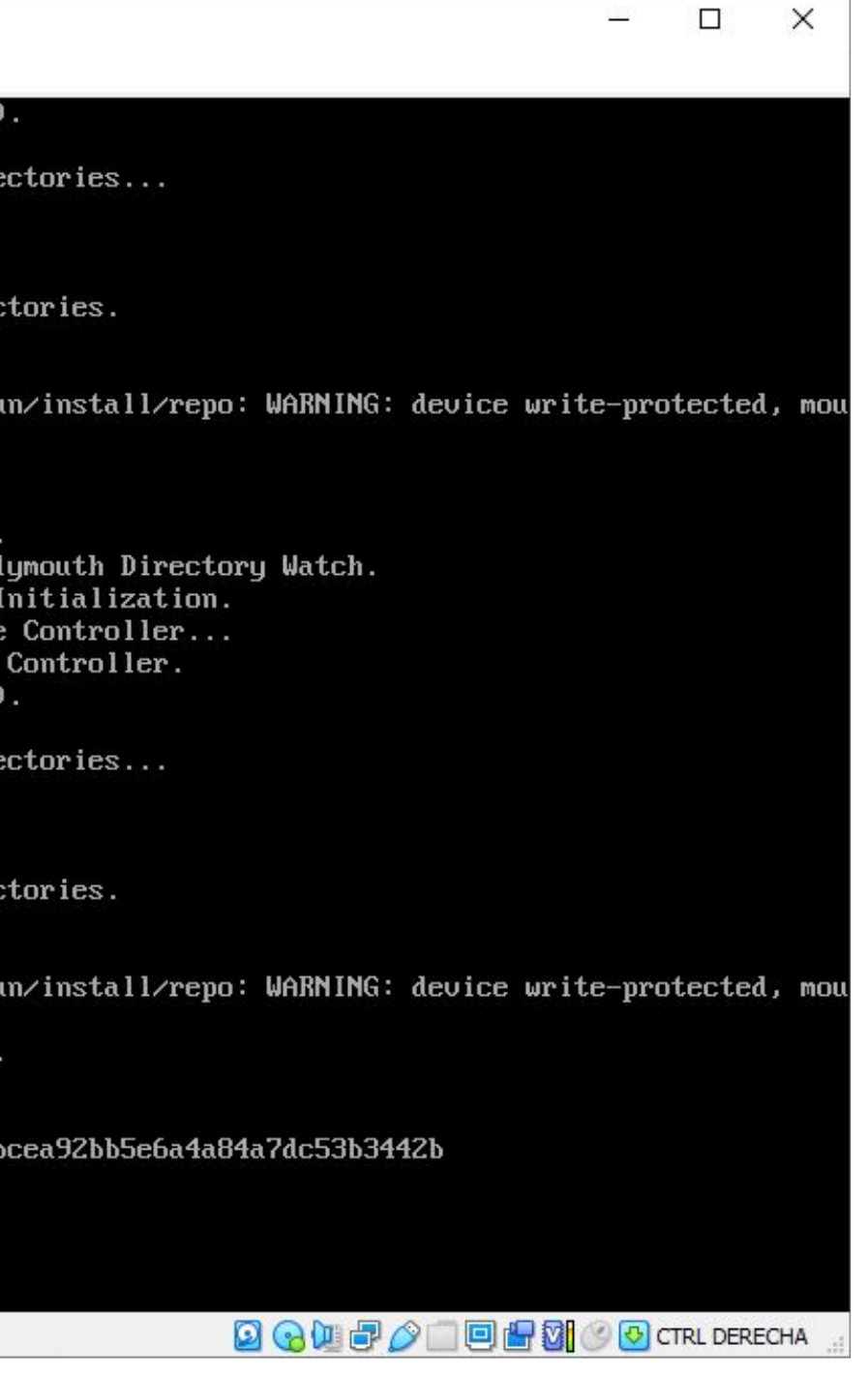

**Paso 7:** Seleccionar el  $\bullet$ lenguaje predeterminado del sistema.

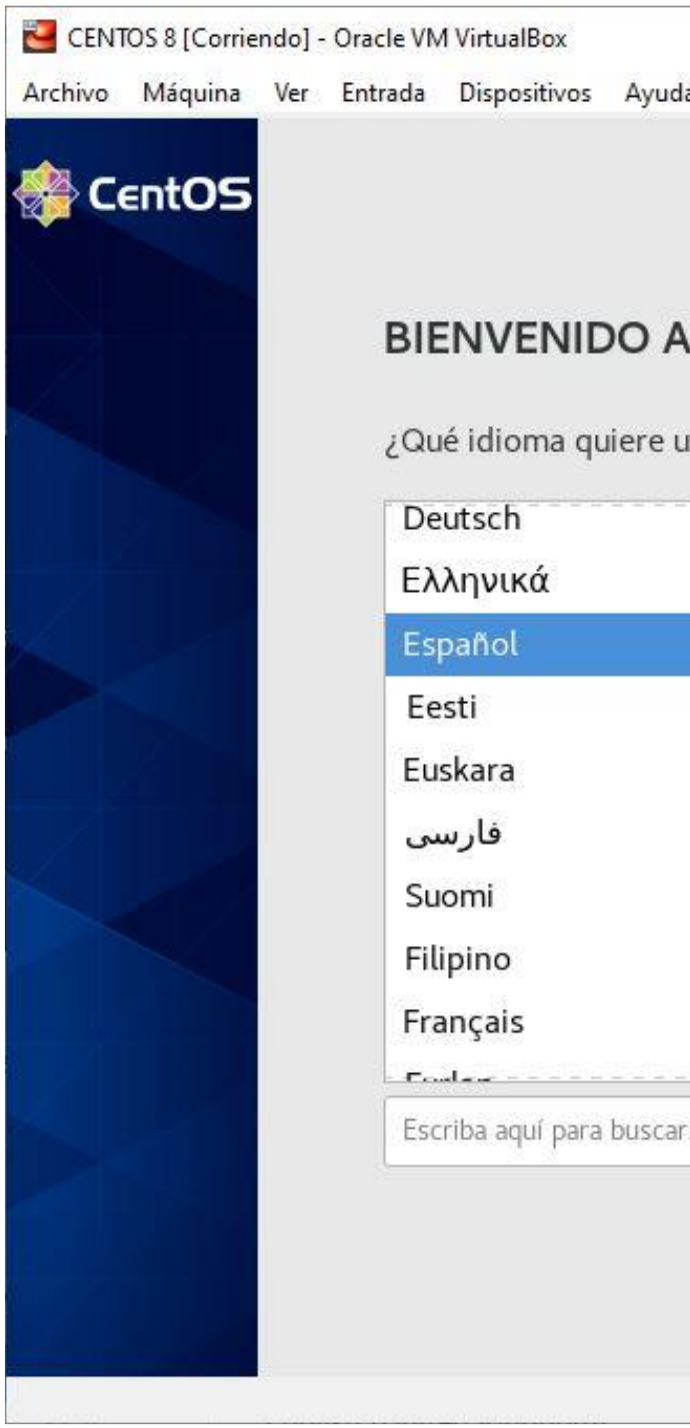

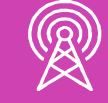

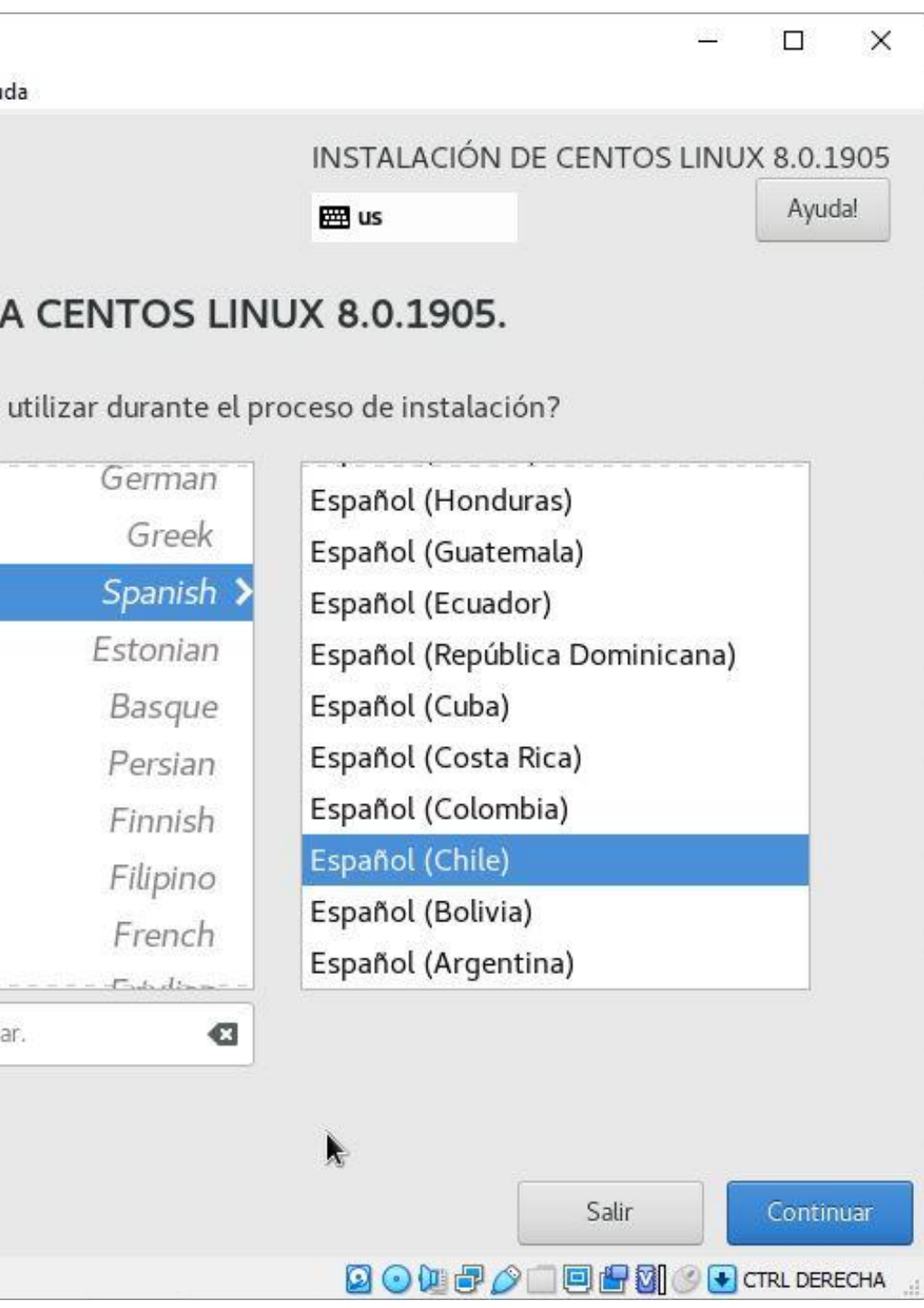

**Paso 8:** En la pantalla *Resumen de la* **Instalación** seleccionar *Destino de la instalación* de la columna *SISTEMA* para configurar el almacenamiento.

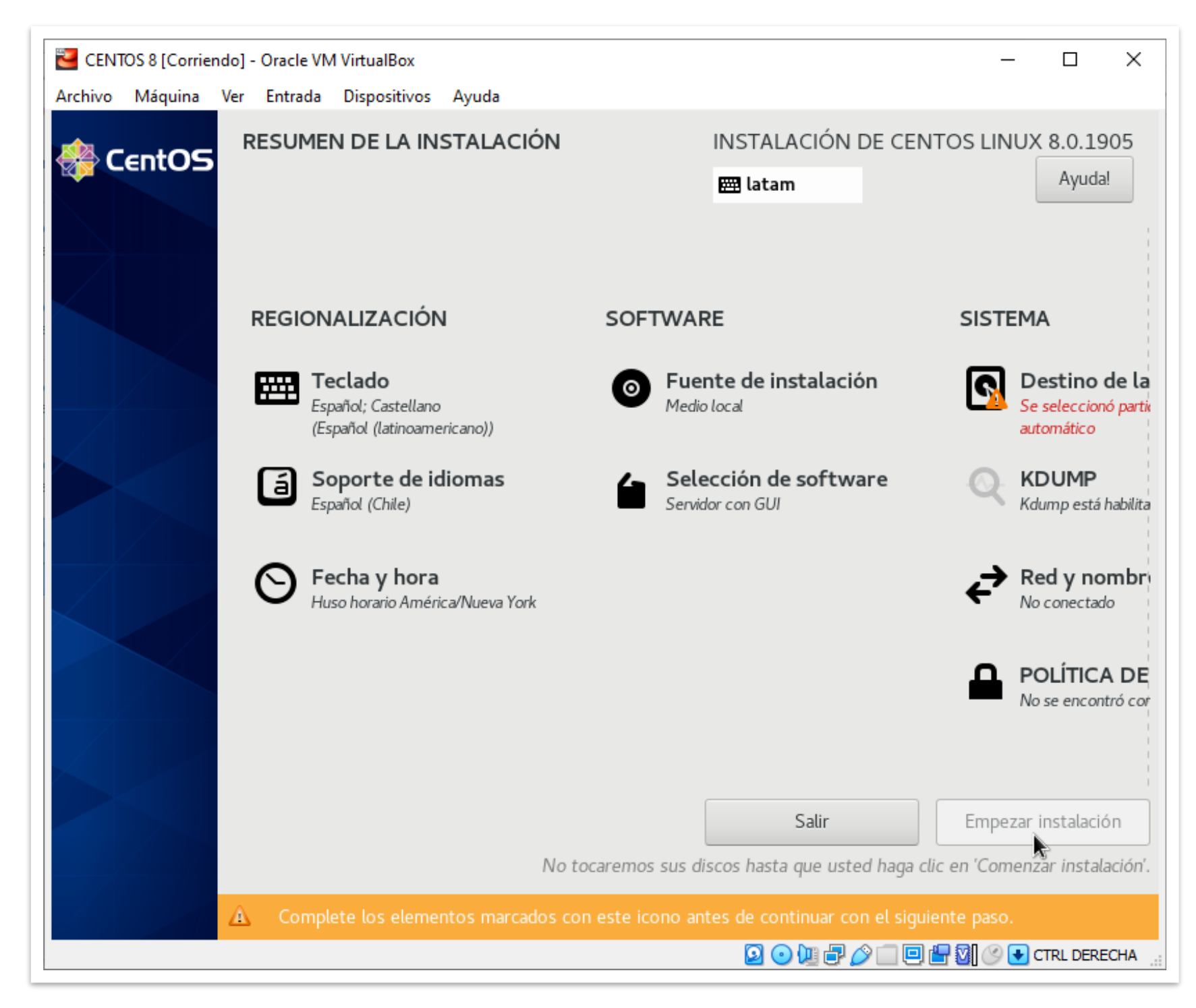

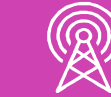

**Paso 9:** Si no conoce el proceso de partición de disco, elija *Automática*. Para continuar presione la tecla *Hecho* en la parte superior.

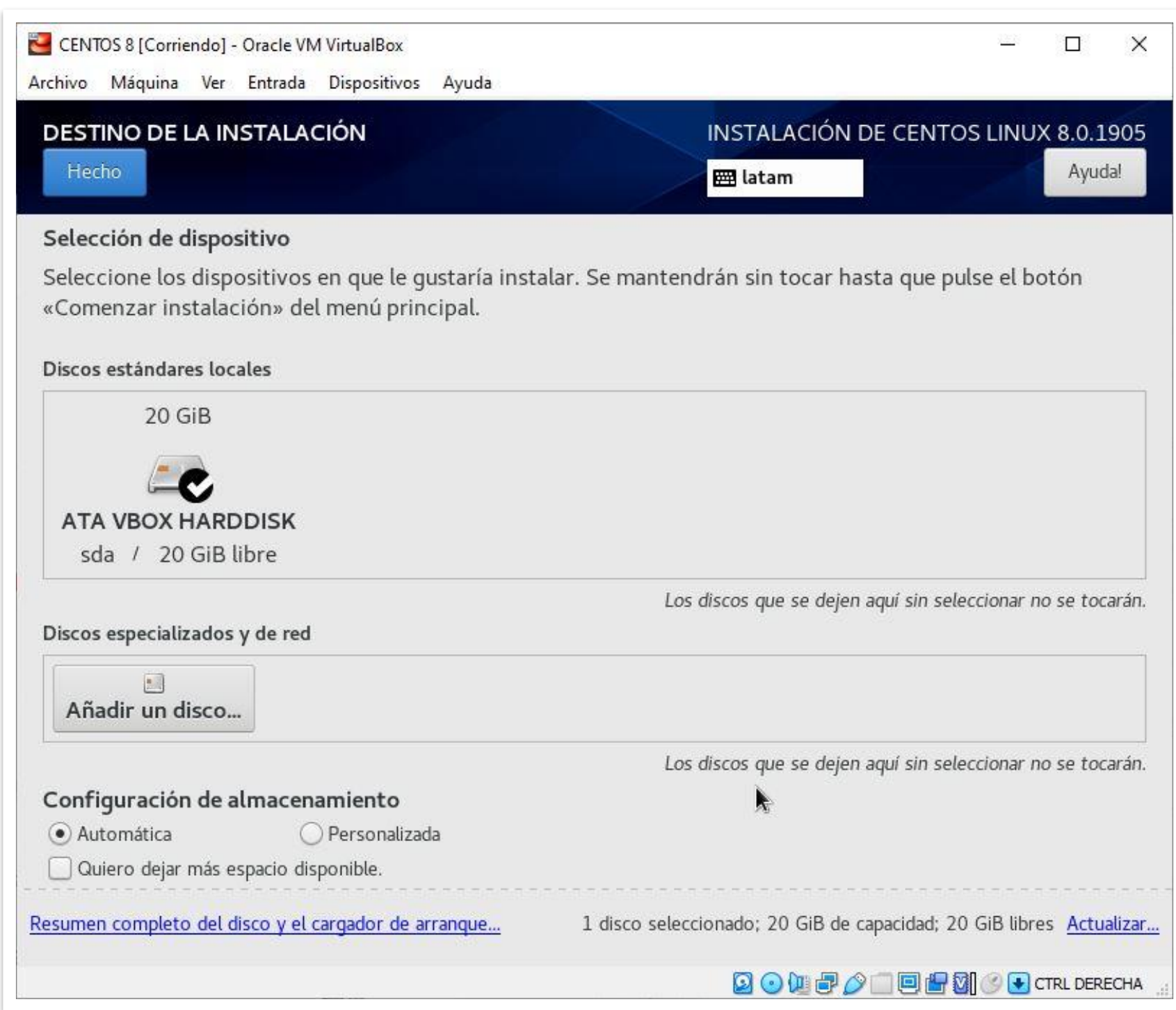

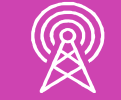

**Paso 10:** Una vez elegido el destino de la instalación debe seleccionar *Empezar instalación*. El tiempo del proceso puede tomar varios minutos.

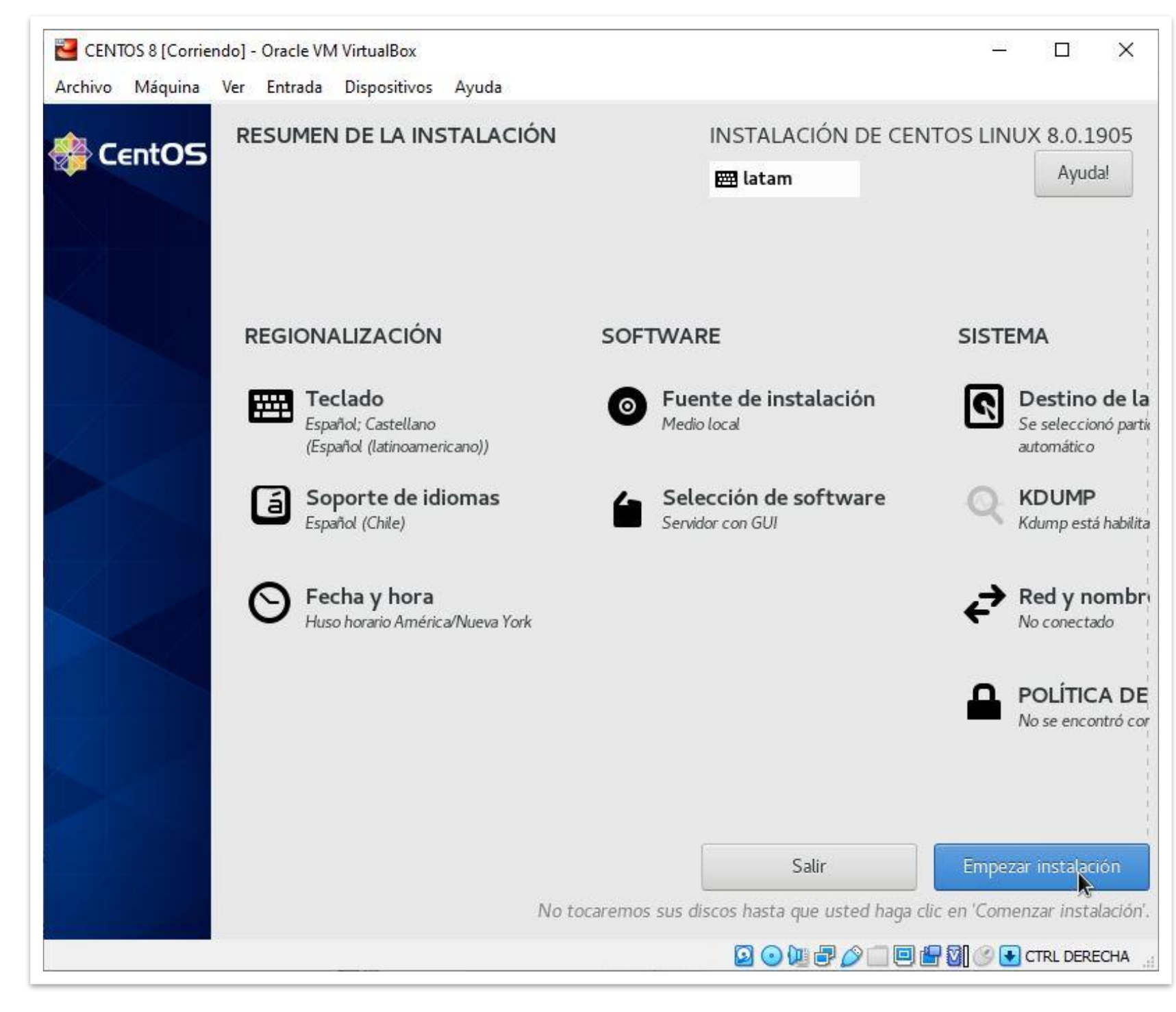

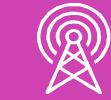

**Paso 11:** Durante la instalación el sistema solicitará la creación de una contraseña para *root*, debe incluir mayúsculas, minúsculas, dígitos, caracteres especiales, etc.

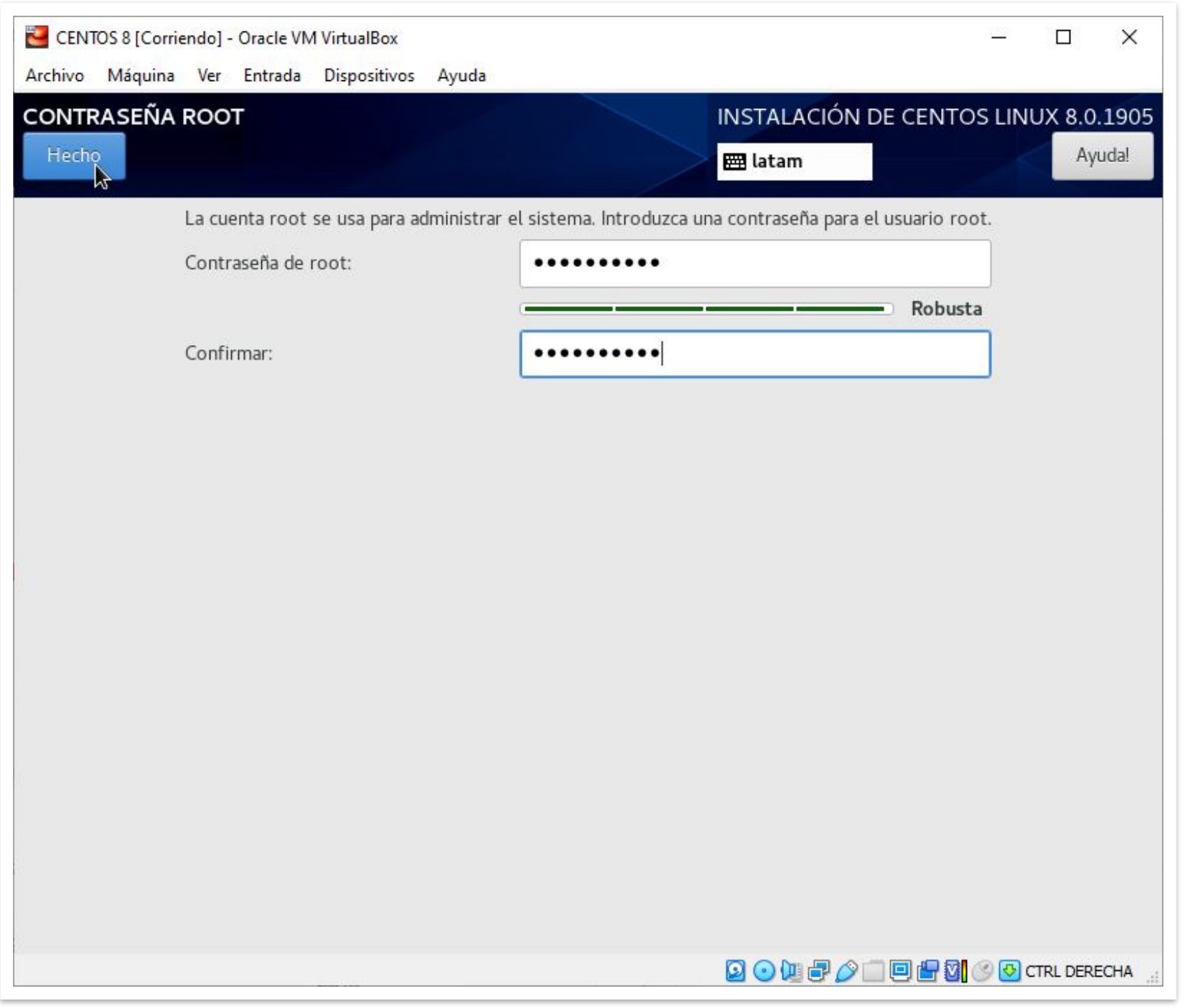

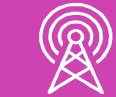

**Paso 12:** También puede crear una cuenta de usuario (*ejemplo: alumno*) para trabajar con el sistema, necesita incluir nombre y contraseña para este nuevo perfil, debe cumplir las mismas reglas que se utilizaron al crear la clave de *root*.

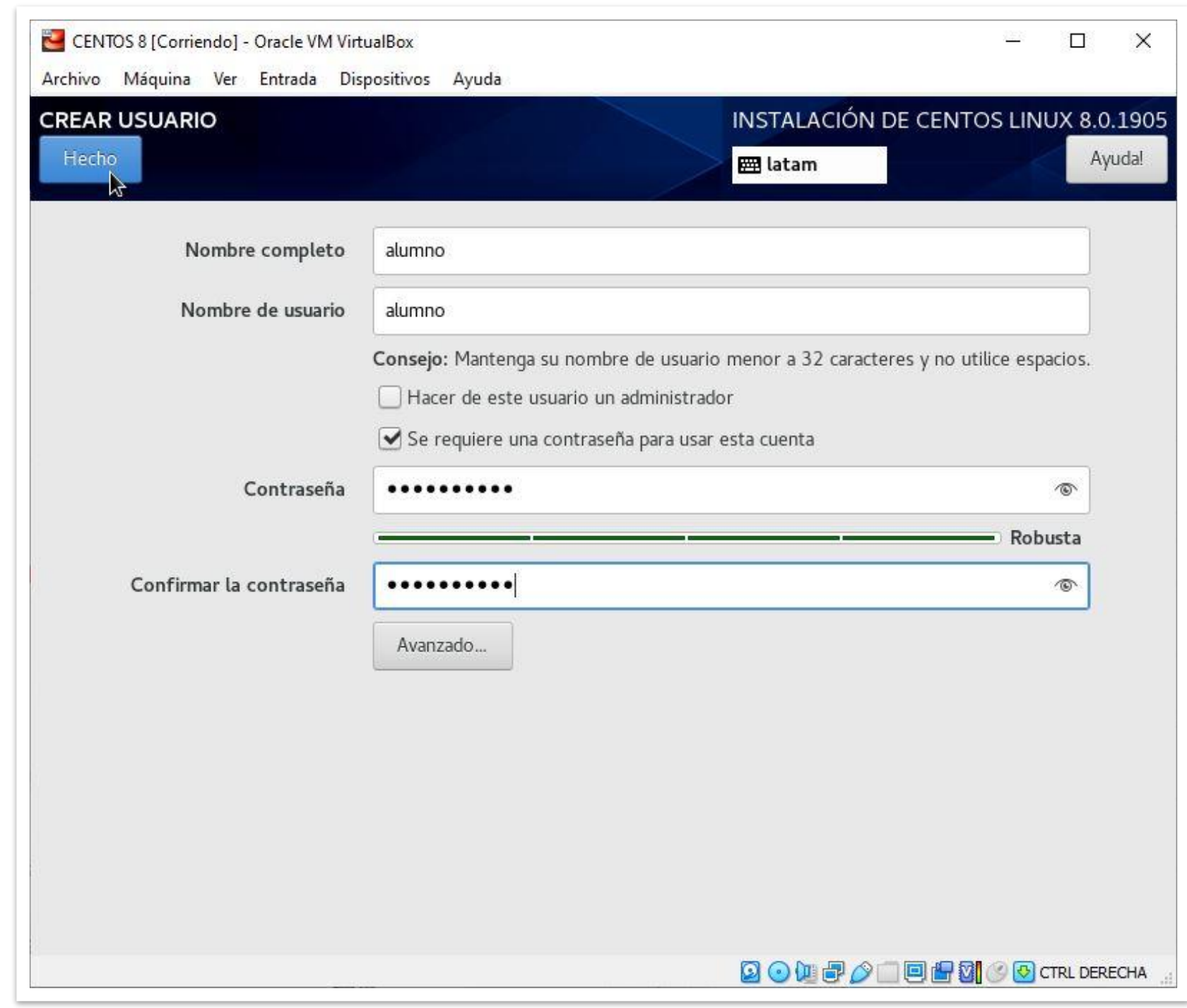

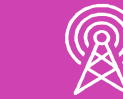

**Paso 13:** Una vez terminada la instalación del sistema operativo debe *Reiniciar* el sistema.

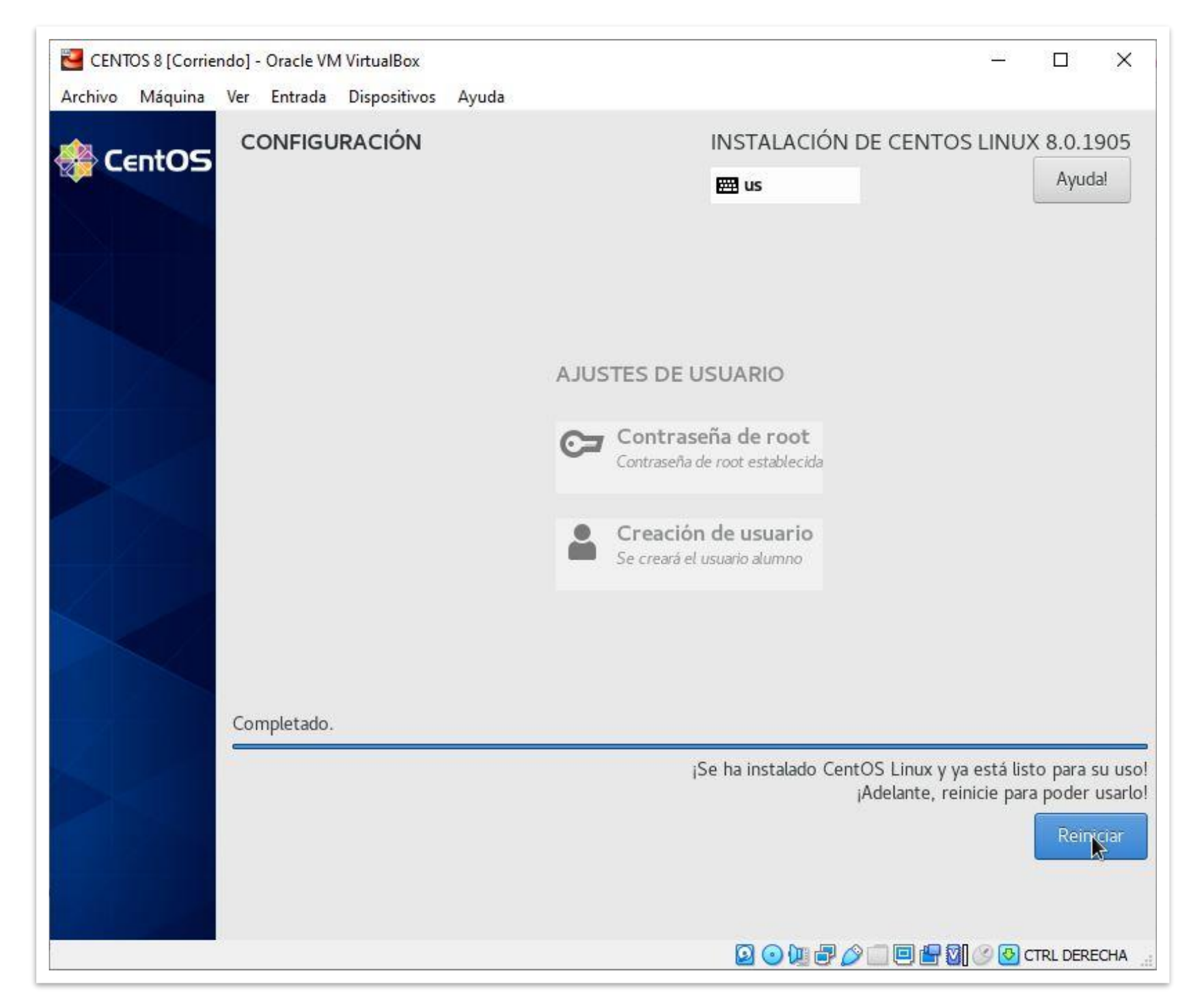

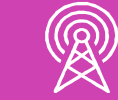

Paso 14: Luego debe aceptar la licencia del producto.

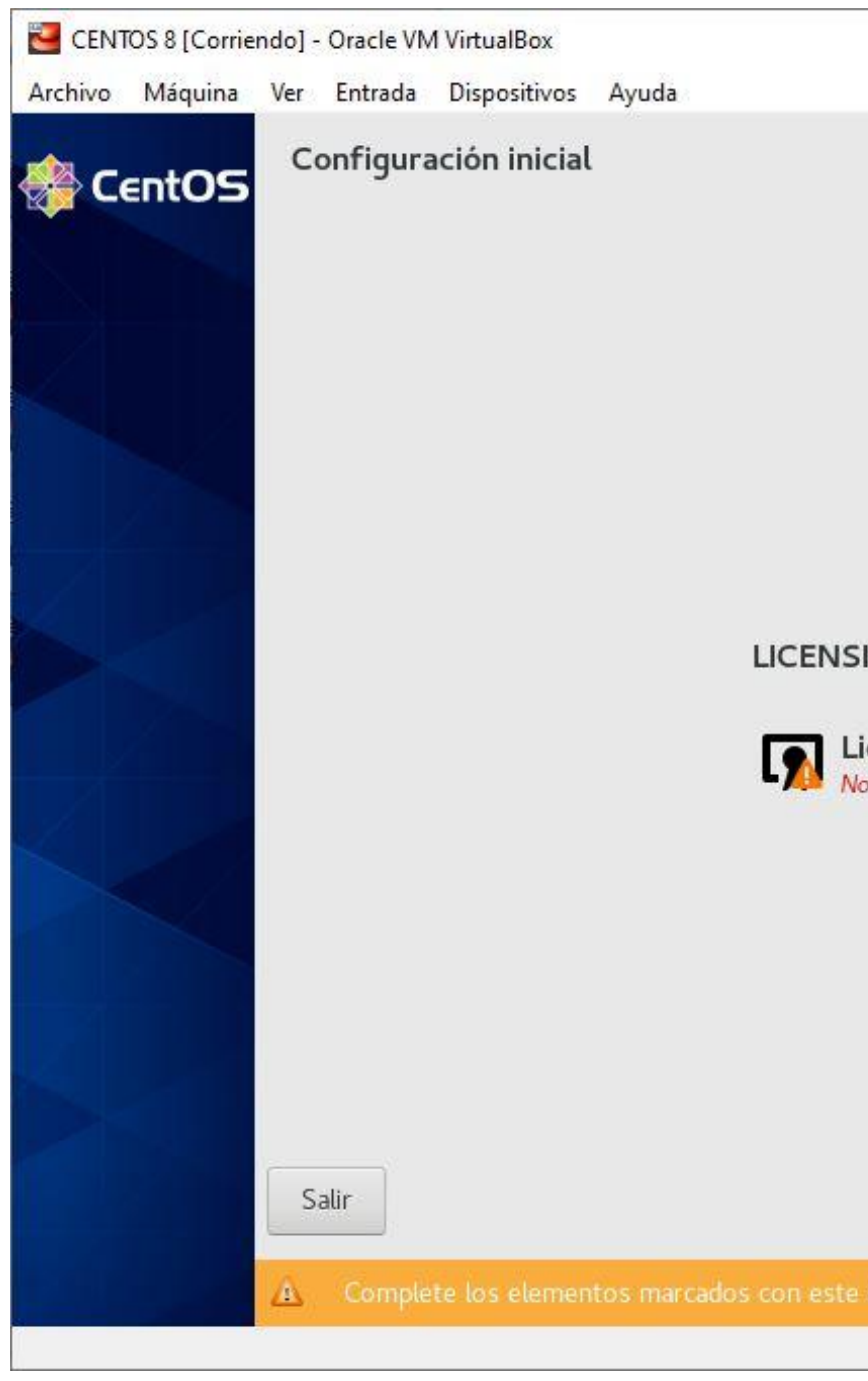

### **Instalación de CentOS 8**

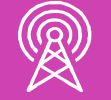

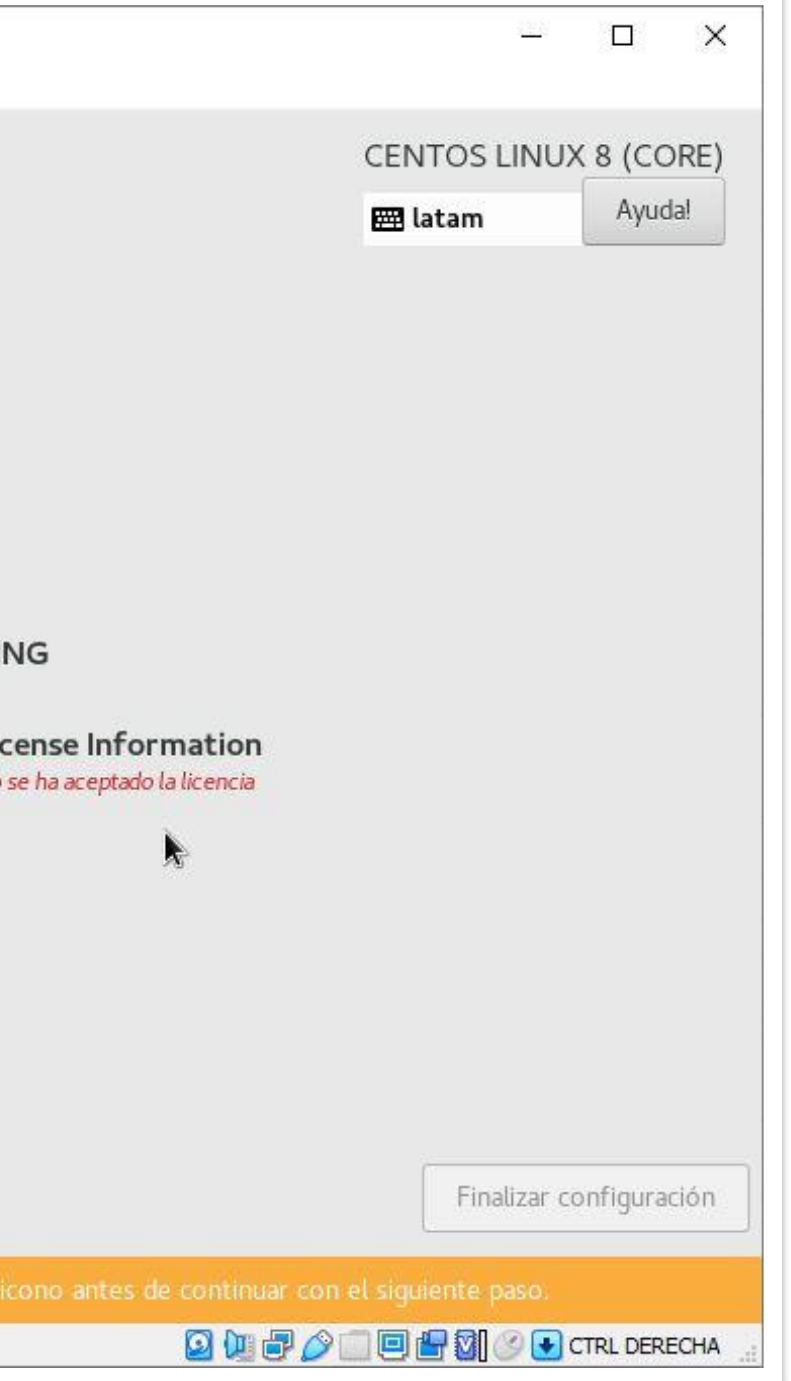

### **Reflexionemos…**

**¿Qué debe hacer si no conoce el proceso de partición de un disco duro para instalar el sistema operativo?**

**¿Qué ocurrirá si omite la creación de la clave de** *root* **durante la instalación del sistema operativo?**

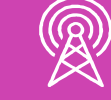

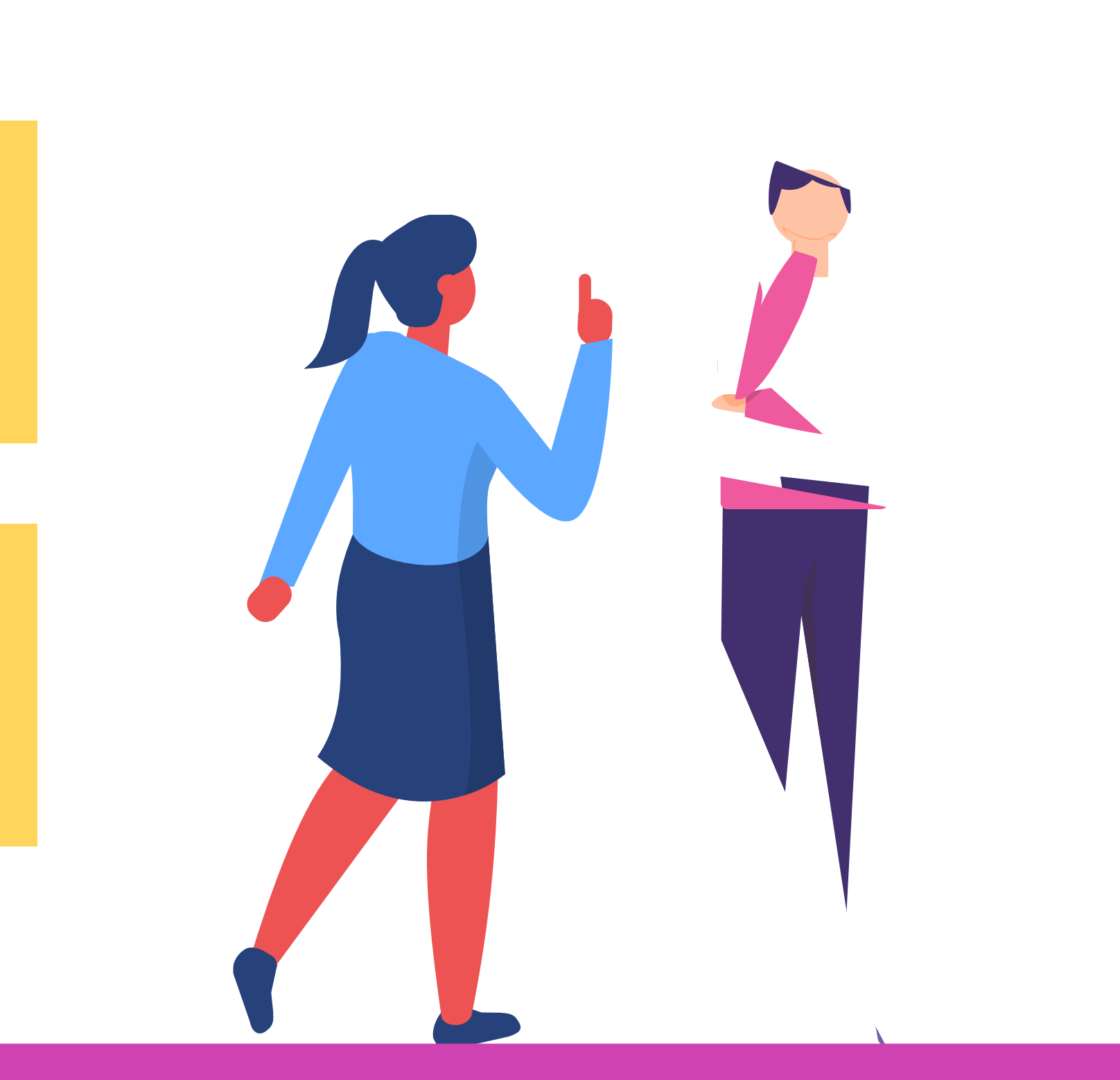

**Paso 1:** El sistema operativo solicitara credenciales, ingresar el usuario y contraseña creados durante la instalación.

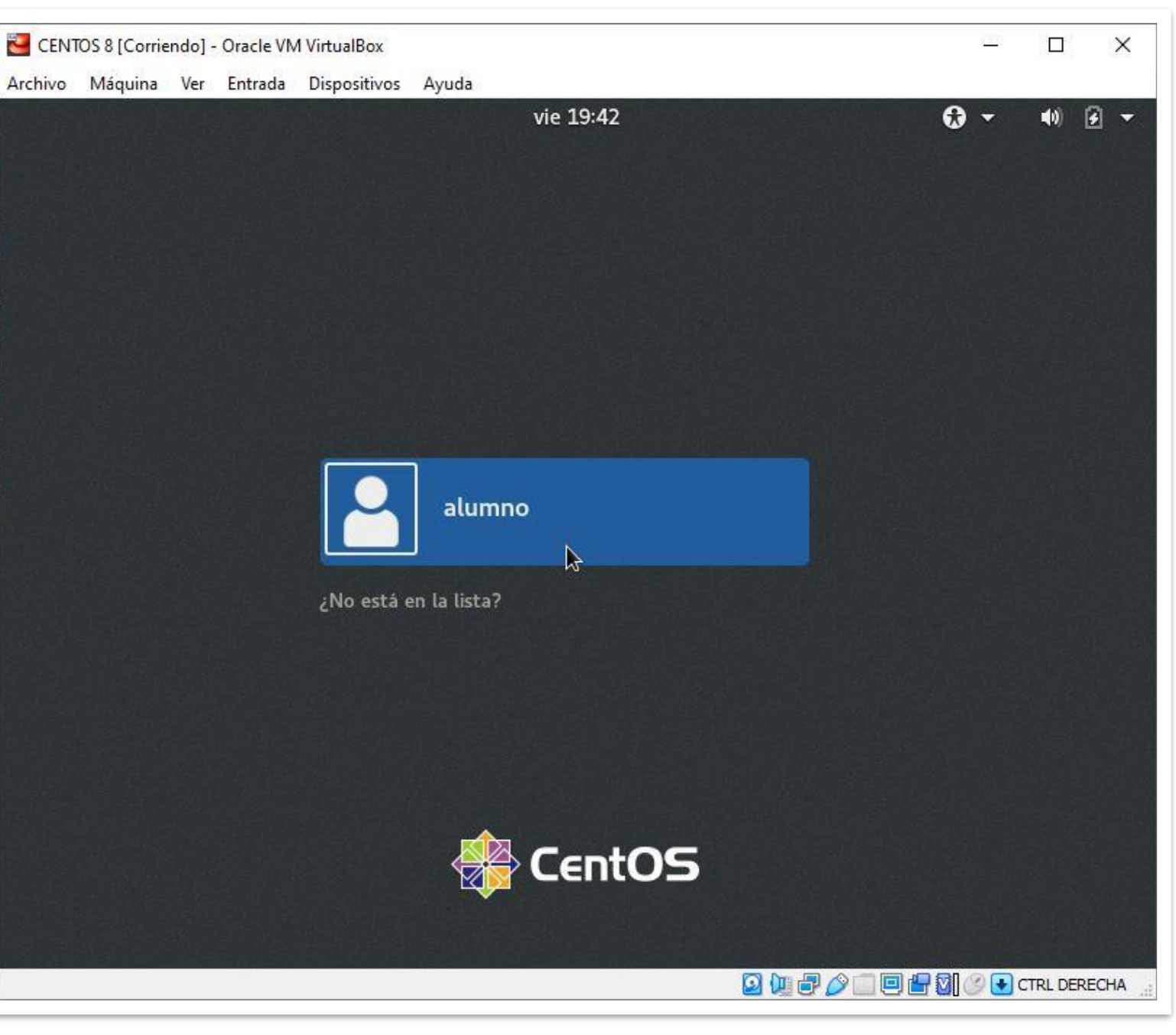

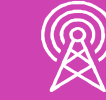

**Paso 2:** Todo listo, sólo falta pulsar en *Empezar a usuar CentOS Linux.*

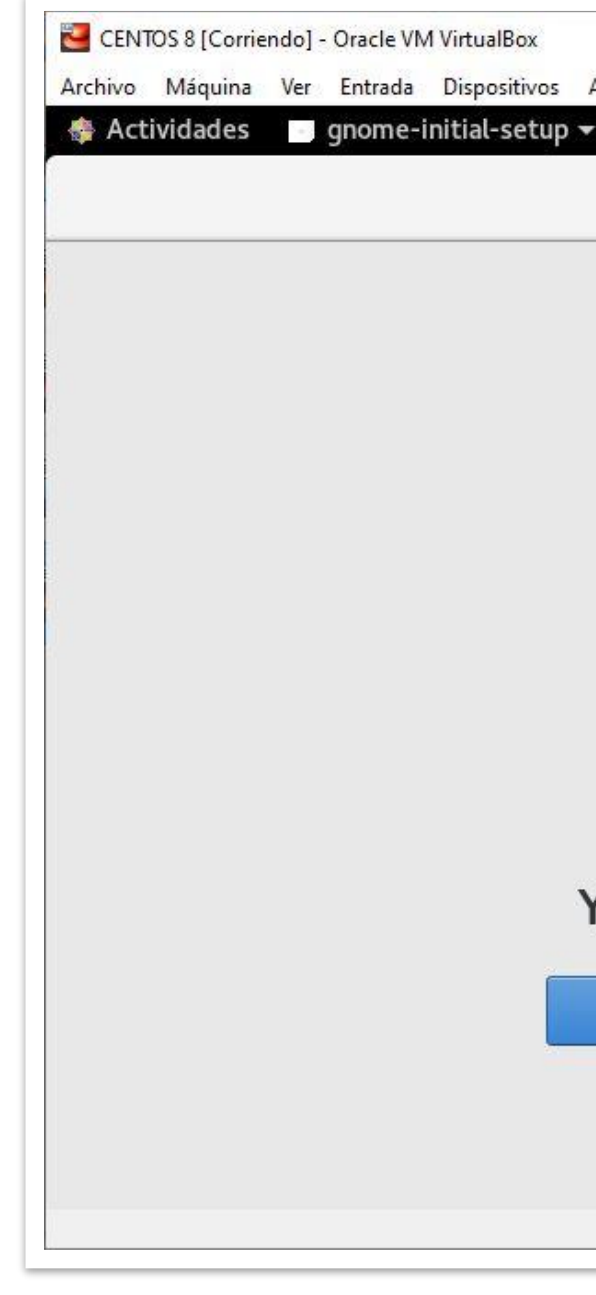

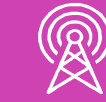

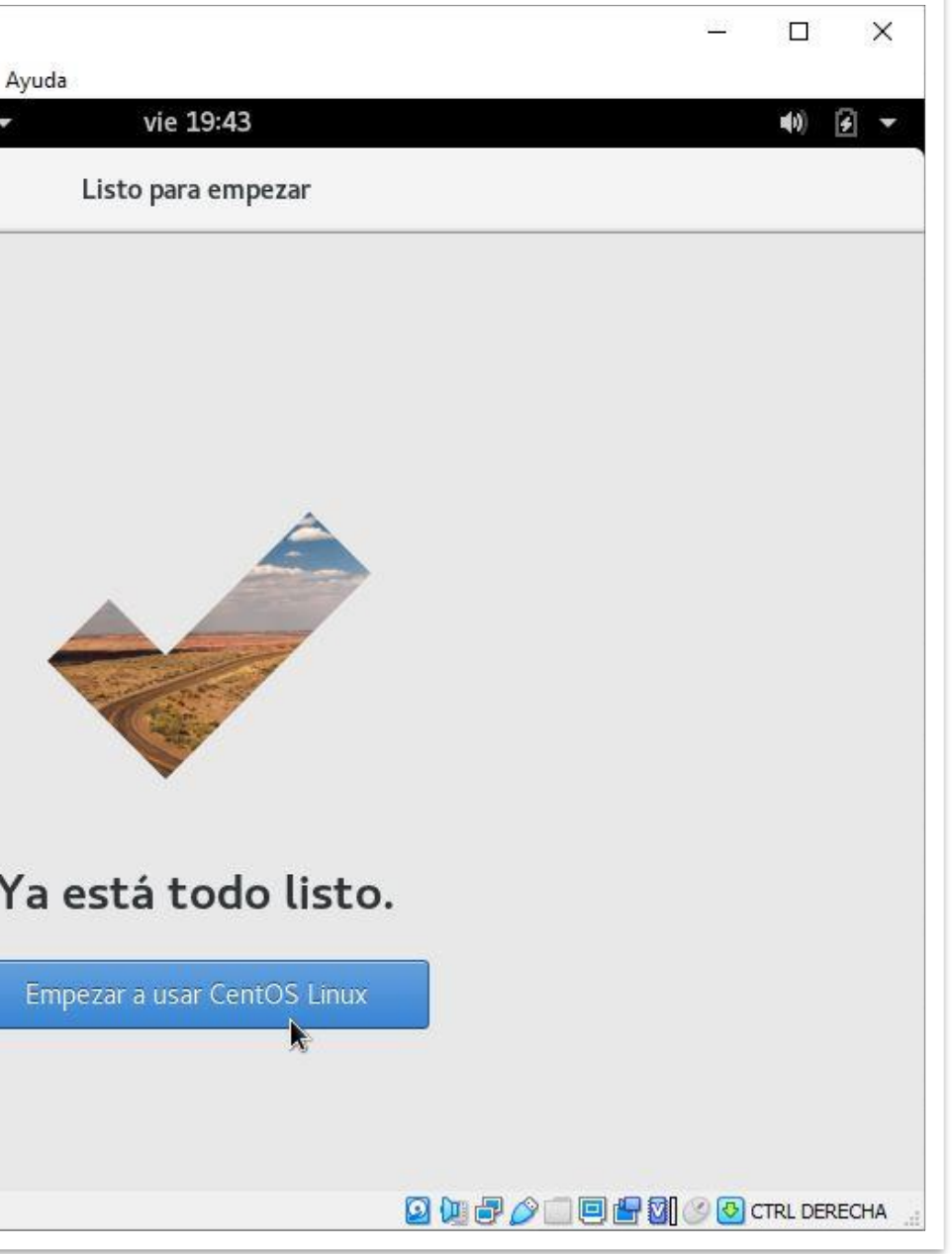

**Paso 3:** En el escritorio de CentOS seleccionar *Actividades* y luego *Terminal* para tener acceso al Shell de comandos.

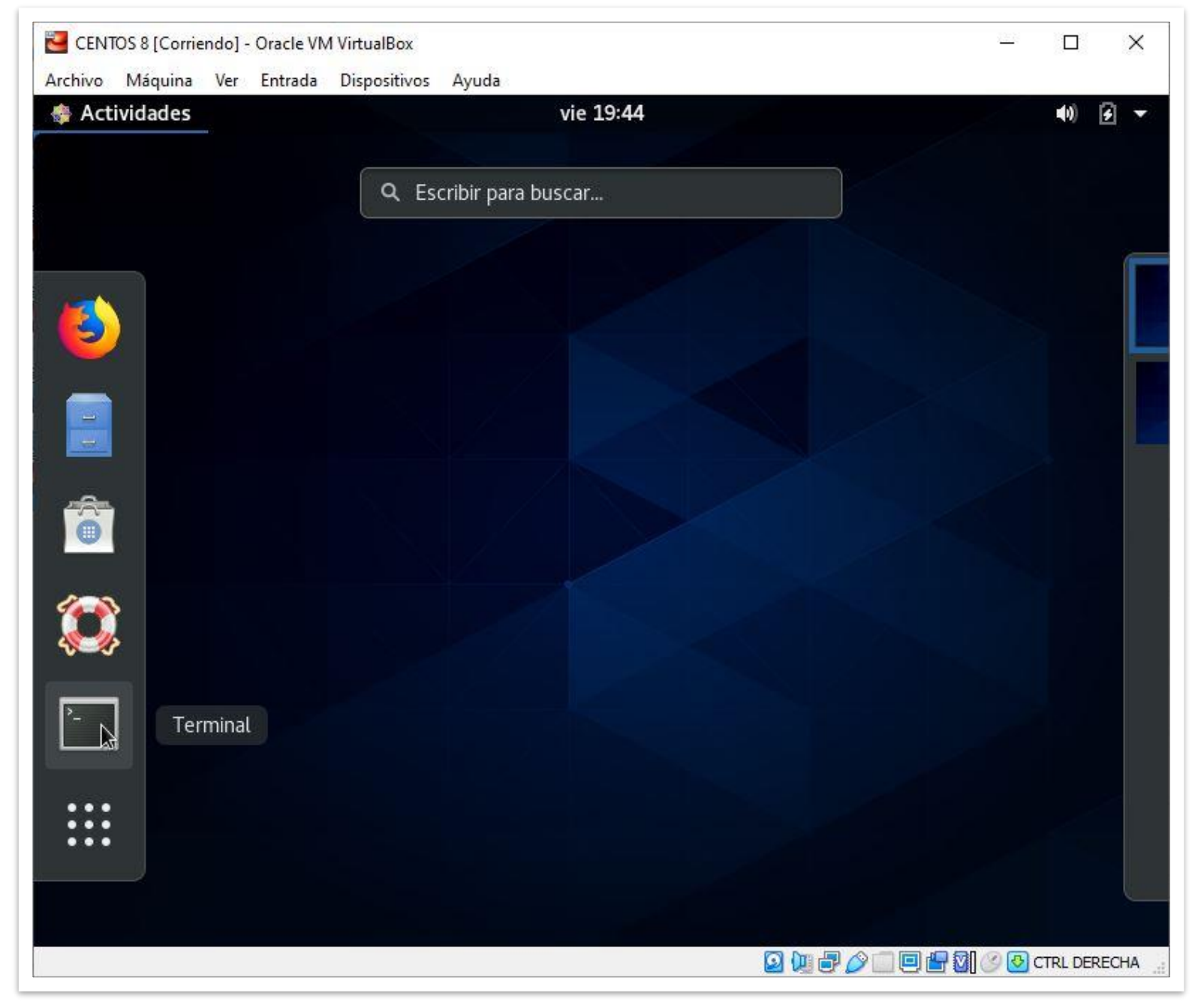

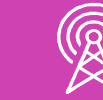

**Paso 4:** Se muestra el usuario *alumno* sin privilegios de administración (\$), si necesita el usuario *root* (#) ejecute el comando *su* (superuser) y luego ingrese la clave creada para *root* durante el proceso de instalación. El sistema está listo para configurar servicios que permitan la administración de la red local.

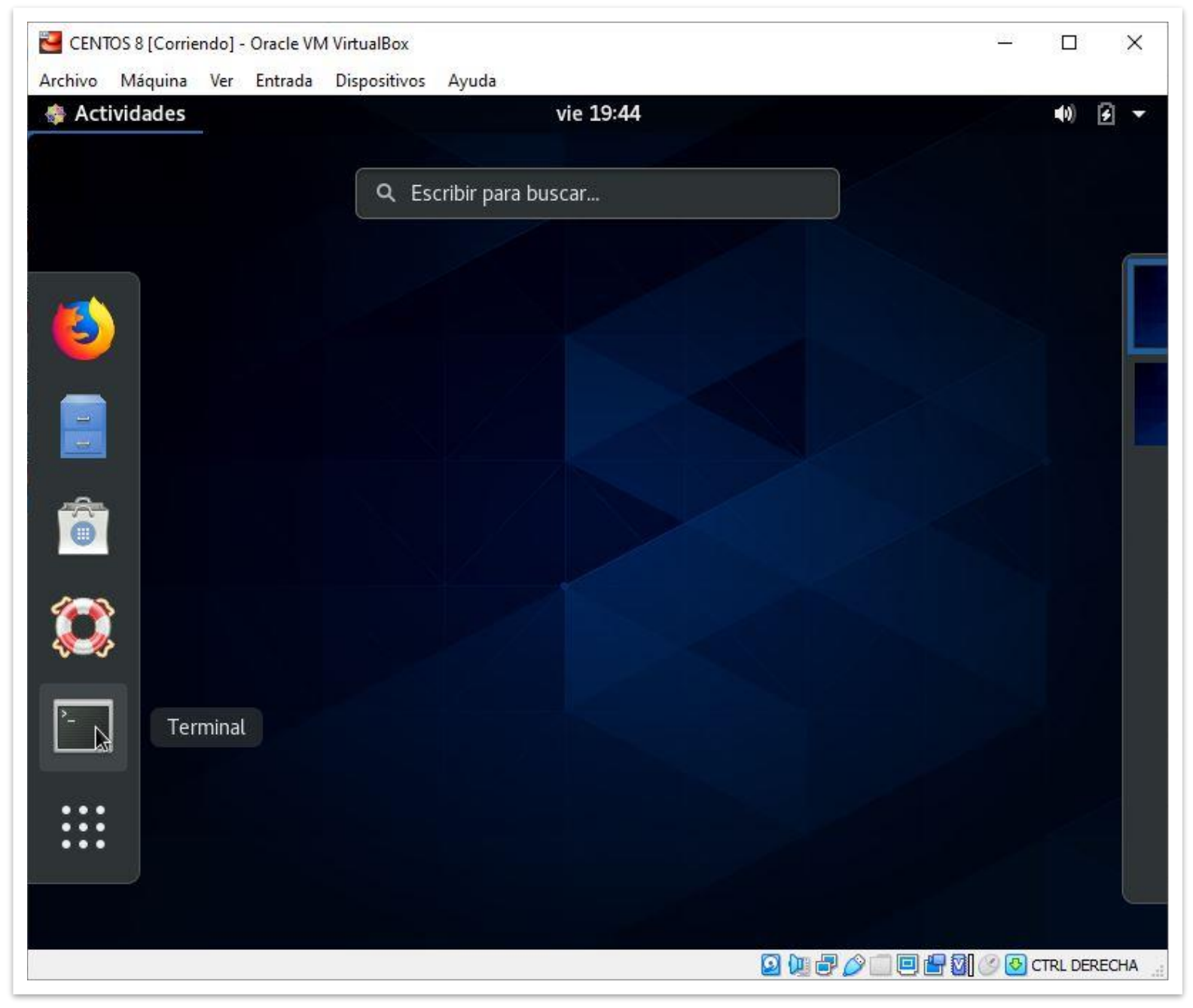

Fuente propia

### **Reflexionemos…**

**¿Qué ocurrirá si no se crea una cuenta de usuario durante la instalación del sistema operativo?**

**¿Cómo sabe que está trabajando con un usuario sin privilegios o como** *root (administrador)***?**

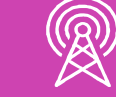

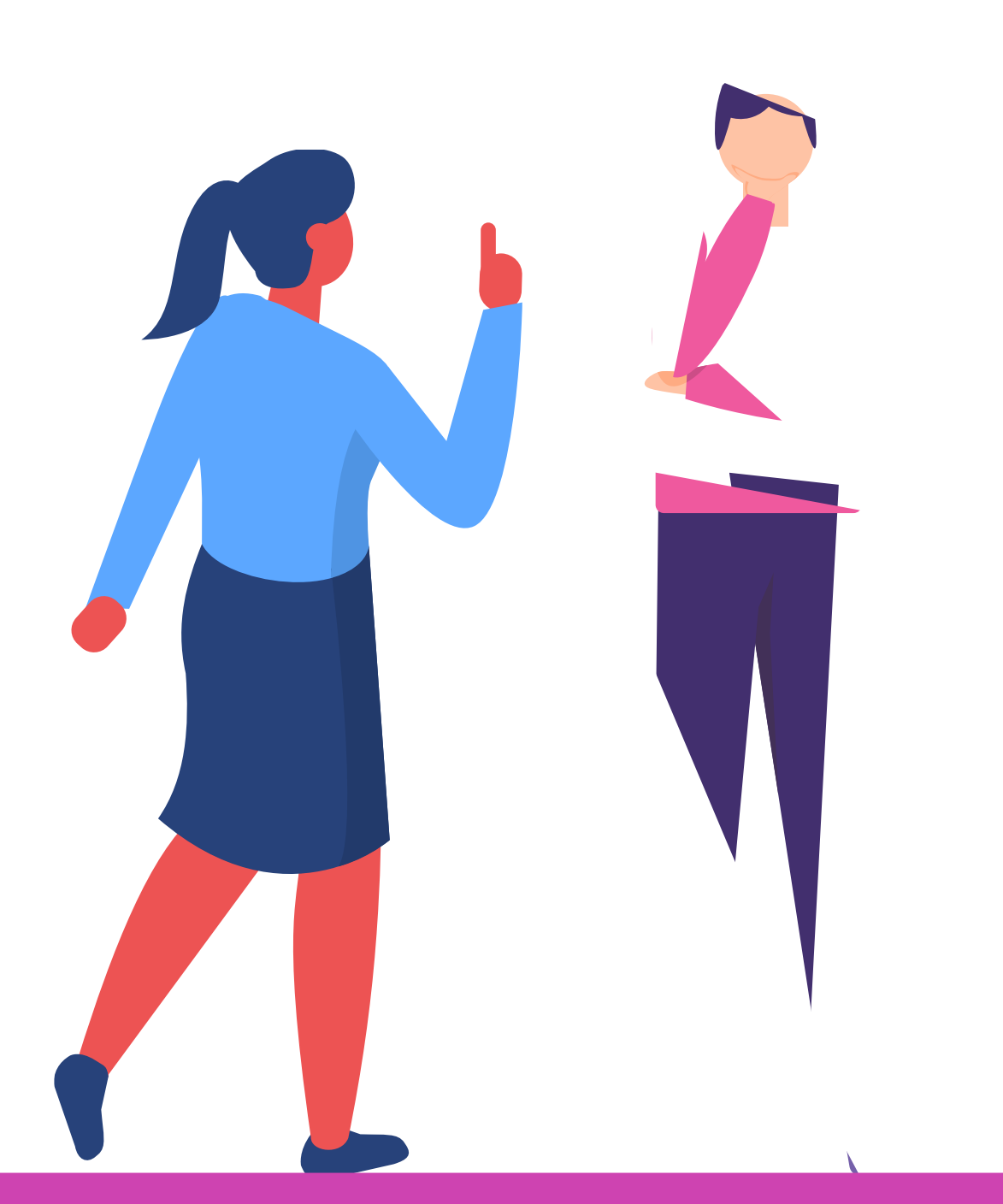

## **Ticket de salida**

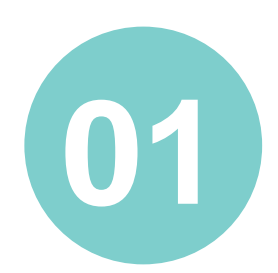

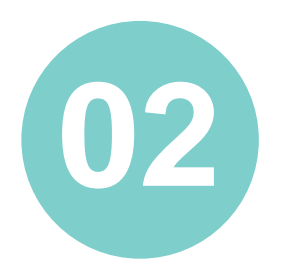

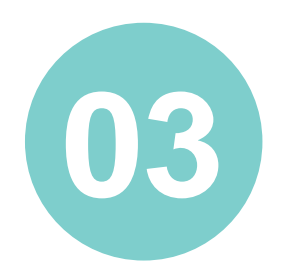

¿Cómo explicarías a un compañero o compañera de tu curso el proceso para crear una máquina virtual utilizando VirtualBox?

¿Qué ocurriría si se sobredimensionan los requerimientos de hardware para la instalación del sistema operativo CentOS?

¿Por qué es importante la etapa de planificación para la instalación de un sistema operativo?

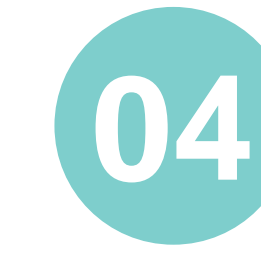

¿Para qué sirve la opción "Personalizada" que se observa en la configuración de almacenamiento?

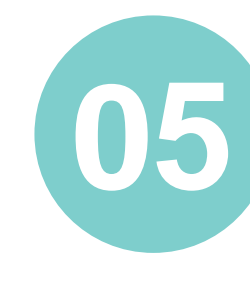

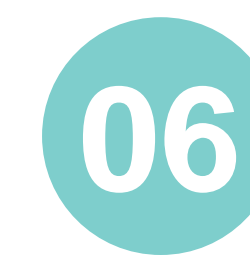

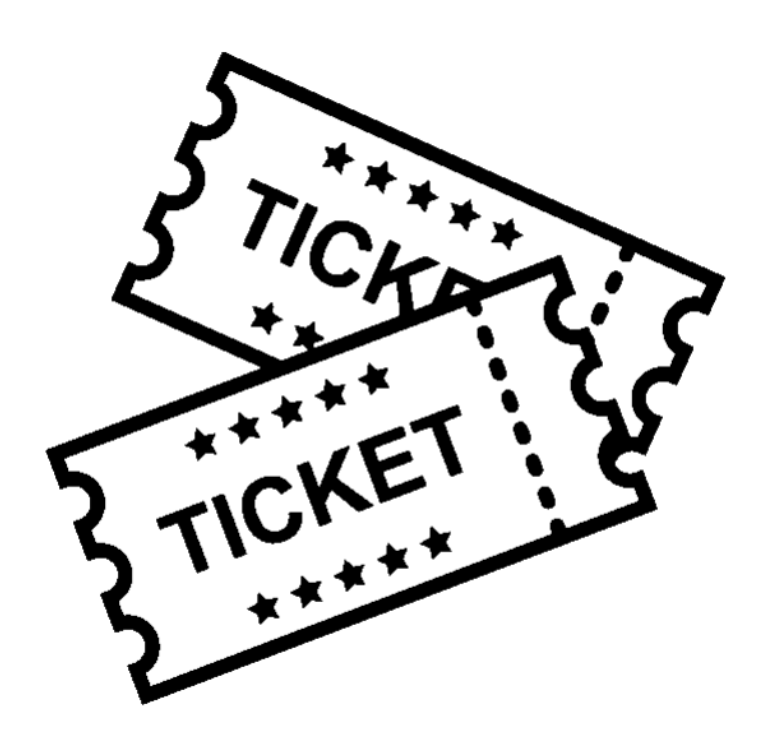

**06** ¿Qué relación existe entre CentOS y Red Hat Enterprise Linux (RHEL)?

¿Qué características posee el usuario que se crea durante el proceso de instalación?

- *https://www.centos.org/download/*
- *http://isoredirect.centos.org/centos/8/isos/x86\_64/*
- *http://mirror1.cl.netactuate.com/centos/8.2.2004/isos/x86\_64/*

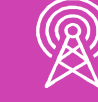

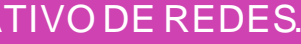

### **Referencias**